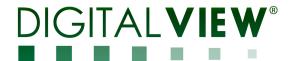

# PC, DVI, DISPORT PORT, HDMI, VIDEO INTERFACE CONTROLLER FOR TET PANEL

Model: SVX-2560

Part number: 4174700XX-3 or up

### **INSTRUCTIONS**

### CONTENTS

Page: 2. Introduction, How to Proceed, Usage Note, Disclaimer

- 3. System design Diagram of a suggested system
- **4. Assembly notes** Important information about system elements
- 7. Connection & Operation How to use the controller
- 14. Connectors, pinouts & jumpers Essential connection information
- 28. Controller dimensions
- 29. Application notes
- 31. Troubleshooting
- 32. Specifications
- 33. Appendix I Supported graphics modes table
- 37. Appendix II RS-232 control protocols
- 49. Appendix III Mapping definition
- 53. Appendix IV Auto Color Gain
- **54. Appendix V** DV remote control unit work for SVX-2560
- 55. Appendix VI PIP mix table
- 56. Appendix VII Network connection
- 57. Appendix VIII Audio Support
- 60. Warranty, Caution & Limitation of Liability, Trademarks
- 61. Contact details
- 62. Revision history

It is essential that these instructions are read and understood before connecting or powering up this controller.

### Introduction

Designed for LCD monitor and other flat panel display applications, the SVX-2560 is a feature rich interface controller for :

- FTT (active matrix) LCD panels of 2560x1600, 2560x1440, 1920x1920, 1920x1200, 1920x1080(120Hz), 1920x1080, 1920x480, 1680x1050, 1600x1200, 1600x900, 1440x900, 1366x768, 1280x1024, 1280x800, 1280x768 1024x768, 1024x600, 800x600, 800x480 and 640x480 resolutions.
- > Computer video signals of VGA, SVGA, XGA, SXGA, WXGA, UXGA, WUXGA standard.
- > Support true 10 bits panel
- Support HDMI, DVI, VGA, Display Port & Component Video input

Ordering information:

| Controller | Part number     | Ordering part number |
|------------|-----------------|----------------------|
| SVX-2560   | P/N 41747003X-3 | P/N 4174700XX-3      |

#### **HOW TO PROCEED**

- Ensure you have all parts & that they are correct, refer to:
  - Connection diagram

### **Controller Solution Generator**

Full web resource matching controllers & panels with **connection diagrams** for download. See at : <a href="http://www.digitalview.com/csg">http://www.digitalview.com/csg</a>

- Connector reference (in following section)
- · Assembly notes
- Check controller switch & jumper settings (errors may damage the panel)
- Prepare the PC
- Connect the parts
- Understand the operation & functions

#### **IMPORTANT USAGE NOTE**

This equipment is for use by developers and integrators, the manufacturer accepts no liability for damage or injury caused by the use of this product. It is the responsibility of the developer, integrators or other user of this product to:

- Ensure that all necessary and appropriate safety measures are taken.
- Obtain suitable regulatory approvals as may be required.
- Check power settings to all component parts before connection.

### DISCLAIMER

There is no implied or expressed warranty regarding this material.

### SYSTEM DESIGN

A typical LCD based display system utilizing this controller is likely to comprise the following:

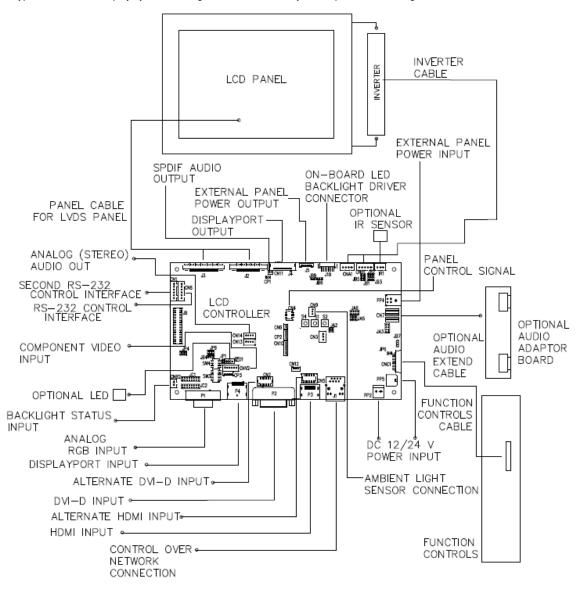

#### **ASSEMBLY NOTES**

This controller is designed for monitor and custom display projects using 2560x1600 or 2560x1440 or 1920x1920 or 1920x1200 or 1920x1080(120Hz) or 1920x1080 or 1920x480 or 1680x1050 or 1600x1200 or 1600x900 or 1440x900 or 1366x768 or 1280x1024 or 1280x800 or 1280x768 or 1024x768 or 1024x600 or 800x600 or 800x480 or 640x480 resolution TFT panels with a VGA, SVGA, WXGA, XGA, SXGA, UXGA or WUXGA signal input. The following provides some guidelines for installation and preparation of a finished display solution.

**Preparation**: Before proceeding it is important to familiarize yourself with the parts making up the system and the various connectors, mounting holes and general layout of the controller. As much as possible connectors have been labeled. Guides to connectors and mounting holes are shown in the following relevant sections.

- LCD Panel: This controller is designed for typical LVDS interfaced panels with panel voltage 3.3V, 5V, 12V or 18V,
   External for 12V~18V interface. Due to the variation between manufacturers of panels signal timing and other panel
   characteristics, factory setup and confirmation should be obtained before connecting to a panel. (NOTE: Check panel
   power jumper settings before connection)
- Controller: Handle the controller with care as static charge may damage electronic components. Make sure correct jumper and dip switches settings to match the target LCD panel.
- 3. LCD signal cable (LVDS panel): In order to provide a clean signal it is recommended that LVDS signal cables are no longer than 46cm (18 inches). If those wire cabling is utilized these can be made into a harness with cable ties. Care should be taken when placing the cables to avoid signal interference. Additionally it may be necessary in some systems to add ferrite cores to the cable to minimize signal noise.
- 4. Inverter: This will be required for the backlight of an LCD, some LCD panels have an inverter built in. As LCD panels may have 1 or more backlight tubes and the power requirements for different panel backlights may vary it is important to match the inverter in order to obtain optimum performance. See Application notes page 24 for more information on connection.
- 5. Inverter Cables: Different inverter models require different cables and different pin assignment. Make sure correct cable pin out to match inverter. Using wrong cable pin out may damage the inverter.
- 6. Function Controls: The following section discusses the controls required and the section on connectors provides the detail. The controls are minimal: On/Off, Backlight Brightness (depends on inverter), OSD (5 momentary buttons) analog VR type or (8 momentary buttons) digital type.

  The 8 momentary buttons OSD switch mount P/N 416100520-3 or OSD membrane interface P/N 416100120-3 must be used when 24VDC input.
- 7. Function controls cable: The cables to the function switches should be of suitable quality and length so that impedance does not affect performance. Generally lengths up to 1 meter (3 feet) should be acceptable.
- 8. Status LED: The pin direction of the LED should be corrected for right color indication. Red color stands for standby. Green colors stands for signal on. The status LED is an optional part only, can be unconnected.
- 9. IR sensor: It is an optional part only, can be unconnected if not using IR remote control. See Appendix V in details.
- 10. RS-232 control interface: Firmware upgrade and serial control via this interface port.
- 11. Second RS-232 control interface: This interface support controlled under "Programming mode".

  Press and hold "MENU" button on the OSD switch mount and turn on the controller to enter the "Programming mode".

  Choose "Set Uart 1 to CN1" Input Port shown below:

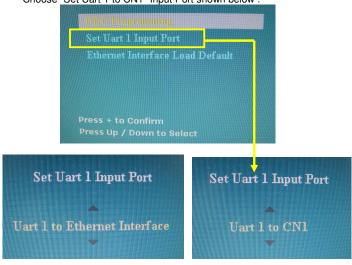

Specifications subject to change without notice

- Set "Uart 1 to Ethernet Interface: Enable Ethernet network (J1) support and disable second RS-232 serial control (CN1) support
- Set "Uart 1 to CN1: Enable second RS-232 serial control (CN1) support. Disable Ethernet network (J1) support
- 12. External panel power output: User for specific panel model.
- 13. Panel control signal: Use for specific panel model.
- 14. SPDIF Audio output: This port support SPDIF audio output from the HDMI / Displayport audio source inputted. The audio output follows with the input source selected (HDMI / Displayport).
- **15. Ambient light sensor connection :** 3 ways connector provides interface for ambient light sensor connection by using Kit 70220-3.
- **16. Backlight status input :** 2 ways connector provides interface for connection with the specific panel type which support the panel with backlight status monitoring function.
- 17. On board LED backlight driver: The on board LED driver supports 4 LED strings max 50V total LED backlight via J10 connector.
- 18. Display Port output: Use for specific display port interface panel.
- 19. HD / SD Component video input: Plug the component video input cable P/N 426000600-3 on CNV2 connector
- 20. DVI-D input: Plug the DVI cable to the connector P3 on the controller board.
- 21. HDMI input: Support HDMI 1.4 standard. Plug the HDMI cable to the connector P2 on the controller board. This port is not supported when CN5 is connected.
- 22. Analog RGB Input: As this may affect regulatory emission test results and the quality of the signal to the controller a suitably shielded cable should be utilized.
- 23. Display Port input: Support single-link Display Port 1.2. Plug the Display Port cable to the connector P4 on the controller board. .
- 24. Alternate HDMI input: This port gives alternate HDMI input support. This port is not support when P3 connector is connected.
- 25. Alternate DVI-D input: This port gives alternate DVI-D input support. This port is not supported when P2 connector is connected.
- **26. Control over network connection :** This is a network device that allow to control RS-232 enable devices over a TCP/IP based Ethernet and the Internet using a web browser. Please refer to Appendix VII in details.
- 27. Audio add-on board P/N 416940020-3: The audio add-on board gives the audio input and output signal connection. It is an optional part only, can be unconnected if not using audio.

  CAUTION: The Audio Add-on Board P/N 416940020-3 can only operate with 12VDC power input environment.
- **28. Audio extend cable :** The audio extend cable P/N 426009700-3 designs for connection between audio add on board P/N 416940020-3 and the controller. It is an optional part only, can be unconnected if not using audio.
- 29. Power Input: 12V/24VDC is required, this should be a regulated supply. The power rating is depending on the panel and inverter used. Normally, power supply with 3.5Amp current output should enough for most of 4x CCFT panels. Although the controller provides power regulation for the LCD power this does not relate to the power supplied to the backlight inverter. If an unregulated power supply is provided to an inverter any fluctuations in power may affect operation, performance and lifetime of the inverter and or backlight tubes.
- **30. External panel power input**: Allow to supply external power to the panel separately for max 3.3V (7A) or 5V (7A) or 12V (5A) or 18V (3.5A) via PP4 power input connector. Corresponding jumper setting of JA3, JA5 & JA6 are required for each panel power input by referring to page 14.
- Power output: Note the controller has an overall 3Amp current limit and the current available from the auxiliary power output will be dependent on the power input and other system requirements.
- Power Safety: Note that although only 12V / 24VDC is required as 'power-in' a backlight inverter for panel backlighting
  produces significantly higher voltages (the inverter does not connect to the ground plane). We strongly advise
  appropriate insulation for all circuitry.
- EMI: Shielding will be required for passing certain regulatory emissions tests. Also the choice of external Controller to PC signal cable can affect the result.
- Ground: The various PCB mounting holes are connected to the ground plane.
- Servicing: The board is not user serviceable or repairable. Warranty does not cover user error in connecting up to the
  controller and is invalidated by unauthorized modification or repairs.

- Controller Mounting: It is recommended that a clearance of at least 10mm is provided above and 5mm below the
  controller when mounted. Additionally consideration should be given to:
  - Electrical insulation.
  - Grounding.
  - EMI shielding.
  - Cable management. Note: It is important to keep panel signal cables apart from the inverter & backlight cables to
    prevent signal interference.
  - Heat & Ventilation: Heat generated from other sources, for example the backlight of a very high brightness panel
    may generate significant heat which could adversely affect the controller.
  - Other issues that may affect safety or performance.

### • PC Graphics Output: A few guidelines:

- Signal quality is very important, if there is noise or instability in the PC graphics output this may result in visible noise on the display.
- Refer to graphics modes table in specifications section for supported modes.
- Non-interlaced & interlaced video input is acceptable.

IMPORTANT: Please read the Application Notes section for more information.

### **CONNECTION & OPERATION**

**CAUTION**: Never connect or disconnect parts of the display system when the system is powered up as this may cause serious damage.

#### CONNECTION

Connection and usage is quite straight forward (it is useful to have the relevant connection diagram available at this time):

- 1. LCD panel & Inverter: Connect the inverter (if it is not built-in the panel) to the CCFT lead connector of the LCD panel.
- LVDS type panels: The controller board has the built-in LVDS transmitter driver. Plug the LVDS cable to J3. Insert the panel end of the cable the LCD panel connector.
- 3. Inverter & Controller: Plug the inverter cable to CNB1 and CNA1 (if necessary). Plug another end to the connector on the inverter
- 4. Function switch & Controller: Plug the OSD switch mount cable to CNC1 on the controller board and another to the OSD switch mount.
- 5. LED & Controller: Plug in a 3-way with dual color LED to connector LED1 on the controller board.
- 6. IR & Controller: Plug in a 3-way with IR sensor to connector IR1 on the controller board.
- 7. Jumpers & Switches: Check all jumpers and switches (SW3, SW4) are set correctly. Details referring the connection diagram (a separate document) or the jumpers and switches setting table (in the following section).
- 8. Jumpers & Inverter & Panel voltage: Particularly pay attention to the settings of JA3, JA5, JA6, JB2 and JB3. JB2 & JB3 are used for inverter control (read inverter specification and information on the jumper table to define the correct settings). JA3 & JA5 & JA6 is used for panel voltage input (read panel specification and information on the jumper table to define the correct settings).
- 9. Input signal cable & Controller: Plug the corresponding signal input to the connector on the controller board.
- 10. Power supply & Controller: Plug the DC 12V/24V power in to the connector PP5 or PP2. You can consider to use DigitalView mating power cable P/N 426013800-3, 160mm for PP5 connection.
- 11. External panel power input: Plug power cable: P/N 426013700-3 for external panel power input (3.3 (max 7A) / 5V (max 7A) / 12V (max 5A) / 18V (max3.5))
- 12. Power on: Switch on the controller board and panel by using the OSD switch mount.

#### General:

- · If you are using supplied cables & accessories, ensure they are correct for the model of panel and controller.
- If you are making your own cables & connectors refer carefully to both the panel & inverter specifications and the section
  in this manual, "Connectors, Pinouts & Jumpers" to ensure the correct pin to pin wiring.

#### **PC SETTINGS**

The controller has been designed to take a very wide range of input signals however to optimize the PC's graphics performance we recommend choosing 60Hz vertical refresh rate – this will not cause screen flicker.

#### **OPERATION**

Once the system has been connected and switched on there are a number of functions available to adjust the display image as summarized in the following sections. The settings chosen will be saved for each mode independently.

### **LCD DISPLAY SYSTEM SETTINGS**

NOTE: By way of explanation the following refers to a set of sample buttons that may be obtained as an option. In addition to power on/off and connection for backlight brightness the controller provides an On Screen Display of certain functions which are controlled by 5 momentary type buttons (analog VR type) or 8 momentary type buttons (digital type):

| Controls                                                                                                    | Analog VR type                                             | Digital type                                                     |
|----------------------------------------------------------------------------------------------------|------------------------------------------------------------|------------------------------------------------------------------|
| On/Off – turns controller board power on                                                                            | VR toggle switch                                           | On/Off button                                                    |
| Brightness – controls backlight brightness                                                                          | Rotary VR                                                  | Brightness +/- buttons                                           |
| Menu  - Turns OSD menu On or Off (it will auto time off)  - Back to previous OSD menu page                          | Menu button                                                | Menu button                                                      |
| Select down  - Moves the selector to the next function (down)                                                       | SEL DN                                                     | SEL DN                                                           |
| Select up  - Moves the selector to the previous function (up)                                                       | SEL UP                                                     | SEL UP                                                           |
| + - Increase the OSD parameter values - Go into the sub-menu page from the top - Confirm to select the OSD function | +                                                          | +                                                                |
| Decrease the OSD parameter values     Go into the sub-menu page from the bottom                                     | -                                                          | -                                                                |
| Reset to Factory Defaults                                                                                           | Press and hold SEL DN button, then power on the controller | Press and hold SEL DN<br>button, then power on the<br>controller |
| Access "Programming Mode"                                                                                           | Press and hold MENU button, then power on the controller   | Press and hold MENU button, then power on the controller         |

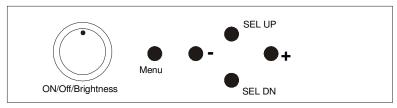

### 12V / 24VDC power input: Analog 10K VR Type OSD

switch mount uses P/N 410680550-3 or up

### Analog VR type

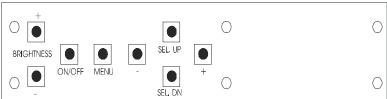

### Digital 10K Type OSD switch mount uses

P/N 416100520-3 or up

12V / 24VDC power input:

Digital type

#### **OSD functions**

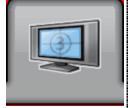

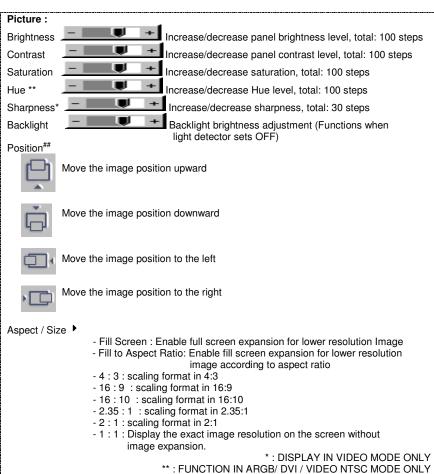

##: FUNCTION IN ARGB MODE ONLY

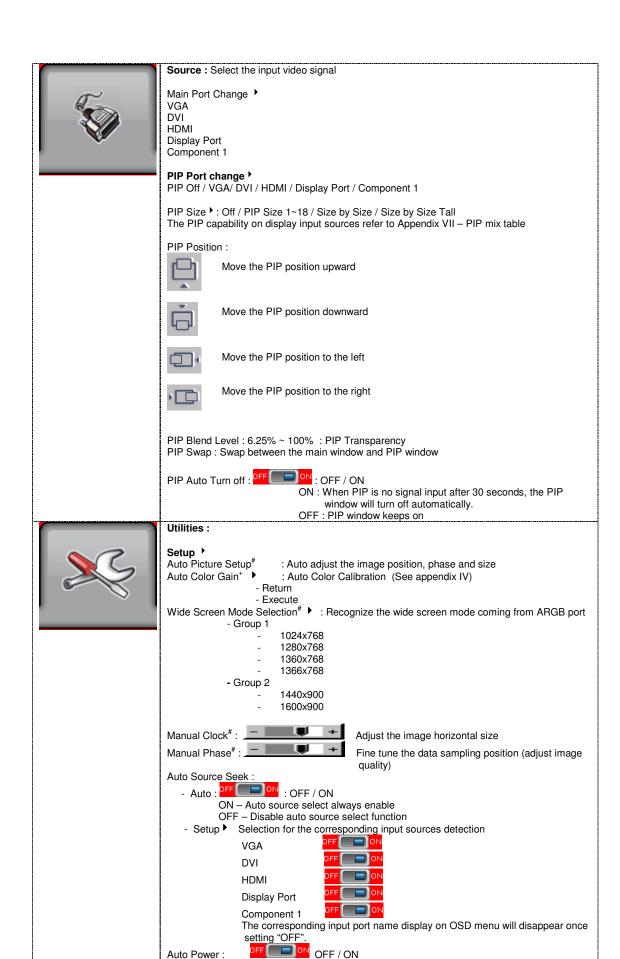

```
ON - Enable soft power off function if absence of input signals
                  OFF - Disable soft power function
Anti Image Retention:
Anti Image Retention : OFF ON
Method: Flash / Pixel Shift / Horizontal Pan / Vertical Pan
                     Flash: Flashing the screen
                     Pixel Shift: Image shift pixel by pixel around the screen
                     Horizontal Pan: Display a pattern moving horizontally on screen.
                     Vertical Pan: Display a pattern moving horizontally on screen.
Horizontal Pan Setting:
         Height > Panel Height : \div 2 / \div 4 / \div 6 / \div 8
                                                     : Configure the pattern height
         Width > Panel Width : \div 2 / \div 4 / \div 6 / \div 8
                                                     : Configure the pattern width
         Pattern: Black/White
                                                     : Configure the pattern color
         Pass: 1 ~ 100
                                                     : Configure the pattern moving cycle
Vertical Pan Setting:
         Height > Panel Height : \div 2 / \div 4 / \div 6 / \div 8
                                                     : Configure the pattern height
         Width > Panel Width : \div 2 / \div 4 / \div 6 / \div 8
                                                     : Configure the pattern width
         Pattern: Black/White
                                                     : Configure the pattern color
         Pass: 1 ~ 100
                                                     : Configure the pattern moving cycle
Flash Setting :
Timer: 1 ~ 100s: Configure the flashing duration
Flash Period: 1 ~ 100: Configure the flashing cycle
Note: Anti Image retention state will be cleared once you press the MENU button.
Gamma: 0.6 / 0.7 / 0.8 / 0.9 / 1.0 / 1.1 / 1.2 / 1.3 / 1.4 / 1.5 / 1.6 / 1.7 / 1.8 / 1.9 / 2.0 / 2.1 / 2.2
                                         (Effective on V1.22.00.00 or later firmware revision)
/ 2.3 / 2.4 / 2.5 / 2.6
Image Orientation** ▶
     Normal
     Horizontal Flip
     Vertical Flip
     Rotate
OSD >
OSD position:
            Move the OSD menu image position upward
            Move the OSD menu position downward
            Move the OSD menu position to the left
            Move the OSD menu position to the right
OSD Timeout (sec): ON - 60 : Adjust the OSD menu timeout period in a step of 5
                                 seconds (max 60 seconds)
                                 ON = Continuous to display OSD menu.
                                 60 = 60 seconds later will turn off the OSD menu.
Language: English / Spanish / French / German / Chinese: Select OSD menu language
display
Display Input: OFF / ON: Display input source info after switching source.
IR Remote control: IR Remote Enable: Set enable on IR remote control
                    IR Remote Disable : Set disable on IR remote control
Real time clock* ▶ show and edit the real time clock
      DATE: DD/MM/YYYY: Date/Month/Year
      TIME: HH/MM/SS (AM/PM): Hour/Minute/Second
      SETUP >
             Month / Day / Year
             Hour / Minute / AM/PM
      Display Clock FF : Disable or enable to display the real time clock when
                                    display video source info after switching source.
Freeze: Freeze the image (use "+" button)
Audio Output ▶ (Effective on V1.22.00.00 or later firmware revision and input signal
connected to HDMI connector (P3/CN5) or Display Port connector (P4))
Audio Output: Analog Audio / SPDIF
                - Analog Audio : select the analog audio output from CN14 connector.
```

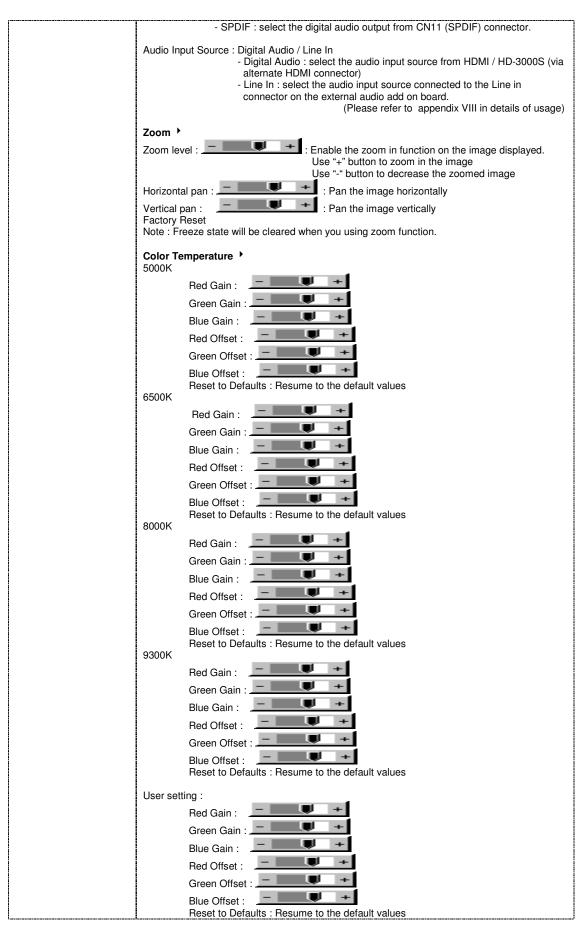

Reset All to Defaults: Resume all color temperature settings to the default values.

Hot key 1: Brightness / Contrast / Inputs / Aspect Ratio/ Zoom / Freeze / PIP Size / PIP Swap / PIP ON/OFF / Saturation / Hue / Backlight / Auto Picture Setup / No Function

Hot key 2: Brightness / Contrast / Inputs / Aspect Ratio/ Zoom / Freeze / PIP Size / PIP Swap / PIP ON/OFF / Saturation / Hue / Backlight / Auto Picture Setup / No Function

Monochrome Mode ► (Effective on V1.22.00.00 or later firmware revision)

- Color
- Red Monochrome
- Green Monochrome
- Blue Monochrome
- Red Only (Display when JP4 position 5-6 is closed)
- Green Only (Display when JP4 position 5-6 is closed)
  Blue Only (Display when JP4 position 5-6 is closed)

### Backlight Setup ▶

- B/L Control : D/A / PWM : Selection for voltage level dimming control / PWM dimming control
- 100 ~ 440Hz in a step of 20 - Backlight Frequency
- 🔼 : Enable ambient light detector function by using KIT 70220-3
- Min Backlight Level: 0 ~ 50%: Default the minimum backlight adjustment.

### Default Setting >

Reset to Factory Defaults (Activate when JC1 position 4 sets open) Are you sure ? Yes/No

Reset to Factory Defaults with (Color Temp.) (Activate when JC1 position 4 sets open) Are you sure ? Yes/No

Save Current Settings as Calibrated Values (Activate when JC1 position 2 sets closed) Are you sure ? Yes/No

Recall Stored Calibrated Values >

Are you sure ? Yes/No

: NOT DISPLAY AFTER P/N 417470022-3 or later version

#: DISPLAY IN ARGB MODE ONLY + DISPLAY IN ARGB & COMPONENT MODE ONLY

\*\* The image orientation function is not support under the following conditions:

- PIP
- Component 1 (via CNV2 connector) input.
- Driving with 1366x768 panel
- Zoom

Firmware V1.22.00.00 or up

### **CONNECTORS, PINOUTS & JUMPERS**

### The various connectors are:

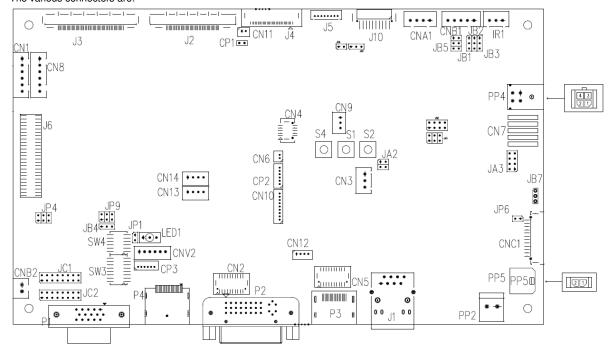

**Summary: Connectors** 

| Ref  | Purpose                                                 | Description                                                                                                    |
|------|---------------------------------------------------------|----------------------------------------------------------------------------------------------------|
| CN1  | Second RS-232 serial control                            | JST 6-way, B6B-XH-A (Matching type : XHP-6)                                                                                           |
| CN2  | On board internal connector for DVI                     | JST BM20B-SRDS (Matching type : SHDR-20V-S-B)                                                                                         |
|      |                                                         | (Matching extend cable P/N 426302900-3)                                                                                               |
| CN3  | Reserved for external temperature sensor                | JST 3-way, B3B-XH-A or compatible (Matching type : XHP-3)                                                                             |
| CN4  | Panel control signal connector                          | Hirose 10-pin, DF20G-10DP-1V (Matching type: DF20A-10DS-1C)                                                                           |
| CN5  | On board internal connector for HDMI                    | JST BM29B-SRDS (Matching type: SHDR-20V-S-B) (Matching extend cable P/N 426301800-3)                                                  |
| CN6  | Reserved for light sensor                               | DF13 2 ways (Mating type : DF13-2S-1.25C)                                                                                             |
| CN7  | Reserved for Audio line out                             | 2x5 right angled header (Matching audio add-on board P/N 416940020-3 & Audio extend cable P/N 426009700-3)                            |
| CN8  | RS-232 serial control                                   | JST 6-way, B6B-XH-A or compatible (Matching type : XHP-6)                                                                             |
| CN9  | Ambient light sensor connector                          | JST 3-way, B3B-PH-K or compatible (Matching type : PHR-3)                                                                             |
| CN10 | Reserved for Fan & backlight power monitoring connector | Hirose DF13-9P-1.25 DSA (Mating type : DF13-9S-1.25C)                                                                                 |
| CN11 | SPDIF Audio output                                      | JST B2B-ZR (Matching type : ZHR-2) (Matching extend cable P/N 426007400-3)                                                            |
| CN12 | Reserved for engineering use                            | Reserved                                                                                                    |
| CN13 | Reserved for Speaker in                                 | JST B4B-ZR (Matching type : ZHR-4)                                                                                                    |
| CN14 | Analog (Stereo) audio out                               | JST B4B-ZR (Matching type : ZHR-4)                                                                                                    |
| CNA1 | Auxiliary power output                                  | JST 4-way, B4B-XH-A or compatible (Matching type : XHP-4) (Matching cable P/N 426040200-3)                                            |
| CNB1 | Backlight inverter                                      | JST 5-way, B5B-XH-A or compatible (Matching type: XHP-5) (Matching cable P/N 426058300-3)                                             |
| CNB2 | Backlight status input connector                        | JST 2 way, B2B-XH-A or compatible (Matching type: XHP-2)                                                                              |
| CNC1 | OSD control                                             | Hirose DF13A-12P-1.25H (Mating type : DF13-12S-1.25C) (Matching OSD switch mount cable P/N 426122200-3 (150mm) or 426122210-3 (250mm) |
| CNV2 | Component (YPbPr) video input connector                 | JST 6-way, B6B-PH-K (Matching type : PHR-6)                                                                                           |
| CP1  | Reserved for internal programming                       | Reserved                                                                                                    |
| CP2  | Reserved for internal programming                       | Reserved                                                                                                    |
| CP3  | Reserved for internal programming                       | Reserved                                                                                                    |
| IR1  | Infra-red sensor connector                              | JST 3-way, B3B-XH-A or compatible (Matching type : XHP-3)                                                                             |
| J1   | Ethernet (IP-60)                                        | RJ-45 connector                                                                                                    |
| J2   | LVDS panel signal output 1                              | JAE FI-RE41S-HF (Matching type : FI-RE41HL)                                                                                           |
| J3   | LVDS panel signal output 2                              | JAE FI-RE51S-HF (Matching type : FI-RE51HL)                                                                                           |

| J4  | Display port output for panel connection                                                                                                 | I-PEX 20455-030E-12           | (Matching type: I-PEX 20454-030T)                                            |
|-----|----------------------------------------------------------------------------------------------------|-------------------------------|------------------------------------------------------------------------------|
| J5  | Panel power output for Disport port interface panel use.                                                                                 | Molex 53261-0871              | (Matching type : Molex 51021-0800)                                           |
| J6  | Reserved for Digital interface for SDI /<br>Video mux board (AVD-1000)<br>connector. (This connector function is<br>not implemented yet) | DIL Header 25x2, 1.27x2.54 S  | MT                                                                           |
| J10 | On board LED backlight driver connector                                                                                                  | Molex 53261-1000              | (Matching type: Molex 51021-1000)                                            |
| P1  | VGA                                                                                                    | DB-15 way high density 3 row  |                                                                              |
| P2  | DVI-D                                                                                                    | DVI-D connector               |                                                                              |
| P3  | HDMI                                                                                                    | HDMI connector                |                                                                              |
| P4  | Displayport                                                                                                    | Display port connector        |                                                                              |
| PP2 | Power input (alternative)                                                                                                    | DC power Molex 2 pin 0.156" p | oitch                                                                        |
| PP4 | External panel power input                                                                                                    |                               | tor type: Molex 43025-0400 compatible) tching power cable: P/N 426013700-3)  |
| PP5 | Power input                                                                                                    |                               | tor type: Molex 43645-0200 compatible) atching power cable: P/N 426013800-3) |
| SW3 | Panel selection                                                                                                    | 8-way DIP Switch              |                                                                              |
| SW4 | Function selection                                                                                                    | 6-way DIP Switch              |                                                                              |

Summary: Jumpers setting

| Ref | Purpose                                                                        | Note                                                                                                    |
|-----|--------------------------------------------------------------------------------|----------------------------------------------------------------------------------------------------|
| JA2 | On board +3.3V logic power enable                                              | 1-2 & 3-4 closed, factory set, do not remove                                                                                                    |
| JA3 | Panel power voltage select CAUTION: Incorrect setting can damage panel         | See panel voltage setting table 1                                                                                                    |
| JA5 | Panel power voltage select  CAUTION: Incorrect setting will cause panel damage | See panel voltage setting table 1                                                                                                    |
| JA6 | Panel power voltage select  CAUTION: Incorrect setting will cause panel damage | See panel voltage setting table 1                                                                                                    |
| JB1 | Backlight brightness voltage range                                             | 1-2 closed = 5V max<br>2-3 closed = 3.3V max                                                                                                    |
| JB2 | Backlight inverter on/off control – signal level                               | 2-3 = On/Off control signal 'High' = +5V 1-2 = On/Off control signal 'High' = +3.3V Open = On/Off control signal 'High' = Open collector CAUTION: Incorrect setting can damage inverter.                                    |
| JB3 | Backlight inverter on/off control – polarity                                   | 1-2 = control signal 'high' = CCFT ON<br>2-3 = control signal 'low' = CCFT ON                                                                                                    |
| JB4 | GPIO pins voltage selection                                                    | 1-2 = 3.3V<br>2-3 = 5V                                                                                                    |
| JB5 | Backlight control type selection                                               | 1-2 = VR/Digital switch mount control 3-4 = Analog backlight brightness - voltage range 0~5V 5-6 = PWM (Pulse Width Modulation) brightness                                                                                  |
| JB6 | Maximum LED backlight current selection                                        | 1-2 = 150mA<br>3-4 = 120mA                                                                                                    |
| JB7 | Backlight control voltage on CNB1 pin 4  (Function when JB5 sets 1-2 closed)   | Open = For OSD switch mount control (Default)<br>1-2 = 0V<br>2-3 = 3.3V / 5V controlled by JB1                                                                                                    |
| JB9 | On board LED backlight driver function                                         | Open = Disable Closed = Enable                                                                                                    |
| JC1 | Custom configuration                                                           | Default Open                                                                                                    |
| JC2 | Custom configuration                                                           | Position 1: Enable J3 – pin 16 (OP1) controlled by JB4 Position 2: Enable J3 – pin 17 (OP2) controlled by JB4 Position 3: Enable J3 – pin 18 (OP3) controlled by JB4 Position 4: Enable J3 – pin 19 (OP4) controlled by JB4 |
| JP4 | Custom configuration                                                           | 1-2 closed = Reserved 3-4 closed = On-board programming 5-6 closed = Display "Blue only" function on OSD menu                                                                                                    |
| JP6 | Input power control                                                            | Short = External switch control Open = Switch mount control                                                                                                    |
| JP9 | Factory use                                                                    | Default Open                                                                                                    |
| S1  | Reset button (IP-60)                                                           | Tact switch button                                                                                                    |
| S2  | Reserved                                                                       | Tact switch button                                                                                                    |
| S4  | Config menu function                                                           | Tact switch button                                                                                                    |
| SW3 | Panel & function selection                                                     | See table 2                                                                                                    |
| SW4 | Panel & function selection                                                     | See table 3                                                                                                    |

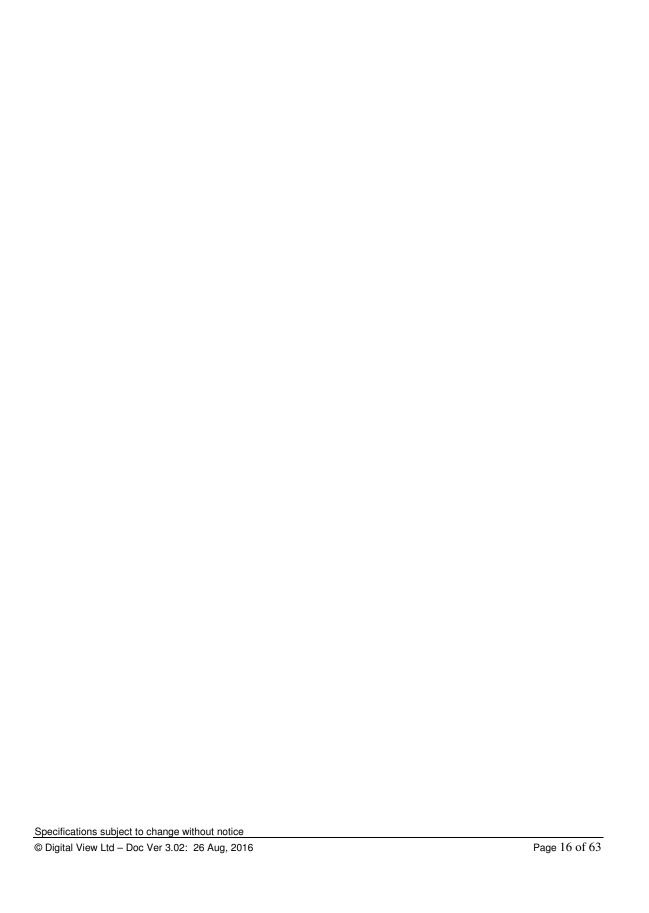

Table 1 : Panel voltage setting table :

| Table 1 : Panel Voltage Setting table : |               |            |           |           |                                                                                      |  |  |  |
|-----------------------------------------|---------------|------------|-----------|-----------|--------------------------------------------------------------------------------------|--|--|--|
| Input voltage via<br>PP2 / PP5          | Panel Voltage | JA3        | JA5       | JA6       | Jumper on board                                                                      |  |  |  |
|                                         | 3.3V          | 3V3 closed | 1-3 & 2-4 | 1-3 & 2-4 | JA6  2  0 0 8  1  0 0 7  1  1 0 0 7  1 18V 12V 5V 3V3                                |  |  |  |
|                                         |               |            |           |           | 10.6                                                                                 |  |  |  |
| 12VDC                                   | 5V            | 5V closed  | 1-3 & 2-4 | 1-3 & 2-4 | JA6  2  0 0 8  1  1  0 0 7  0 0 0 0  0 1  JA5  1 1 1 1 1 1 1 1 1 1 1 1 1 1 1 1 1 1 1 |  |  |  |
|                                         |               |            |           |           |                                                                                      |  |  |  |
|                                         | 12V           | OPEN       | 1-3 & 2-4 | 5-7 & 6-8 | JA6  2 0 0 8 JA3  1 0 0 0 0 0  JA5 1 0 0 5 18V 12V 5V 3V3                            |  |  |  |

CAUTION: Incorrect setting can damage panel & controller

| Input voltage via<br>PP2 / PP5 | Panel Voltage | JA3        | JA5       | JA6       | Jumper on board                                              |
|--------------------------------|---------------|------------|-----------|-----------|--------------------------------------------------------------|
|                                | 3.3V          | 3V3 closed | 1-3 & 2-4 | 1-3 & 2-4 | JÁ6  2                                                       |
|                                |               |            |           |           |                                                              |
| 24VDC**                        | 5V            | 5V closed  | 1-3 & 2-4 | 1-3 & 2-4 | JA6  2  0 0 8  1  0 0 7  0 0 0 0  1  JA5  18V 12V 5V 3V3     |
|                                |               |            |           |           |                                                              |
|                                | 12V           | 12V closed | 1-3 & 2-4 | 3-5 & 4-6 | JA6 2 0 0 8 JA3 1 0 0 7 0 0 0 0 0 0 0 0 0 0 0 0 0 0 0 0      |
|                                |               |            |           |           |                                                              |
|                                | 18V           | 18V closed | 1-3 & 2-4 | 3-5 & 4-6 | JA6  2 0 0 8 JA3  1 0 0 7 0 0 0  JA5  1 1 0 5 18V 12V 5V 3V3 |

CAUTION: Incorrect setting can damage panel & controller

<sup>\*\*</sup> Ensure that the backlight inverter supports 24V operation prior to connecting a 24VDC input. Because CNA1 pin 1 and CNB1 pin 2 will output 24VDC if input 24VDC via PP2/PP3 or PP5.

| Input voltage via<br>PP4 | Input voltage via<br>PP2 / PP5 | Panel Voltage | JA3  | JA5       | JA6       | Jumper on board                                    |
|--------------------------|--------------------------------|---------------|------|-----------|-----------|----------------------------------------------------|
|                          |                                | 3.3V          | OPEN | 3-5 & 4-6 | 1-3 & 2-4 | JA6  JA3  DO DO DO DO DO DO DO DO DO DO DO DO DO D |
|                          |                                |               |      |           |           |                                                    |
|                          |                                | 5V            | OPEN | 3-5 & 4-6 | 1-3 & 2-4 | JA6<br>JA3<br>                                     |
| 3.3 / 5 / 12 /<br>18VDC* | 12V / 24VDC                    |               |      |           |           |                                                    |
| TOVEC                    |                                | 12V           | OPEN | 3-5 & 4-6 | 3-5 & 4-6 | JA6  JA3  I8V 12V 5V 3V3                           |
|                          |                                |               |      |           |           |                                                    |
|                          |                                | 18V           | OPEN | 3-5 & 4-6 | 3-5 & 4-6 | JA6  JA3  JA5  18V 12V 5V 3V3                      |

<sup>\*</sup> Maximum current for 3.3V, 5V = 7A, Maximum current for 12V = 5A, Maximum current for 18V = 3.5A

JA3, JA5 & JA6 location on board : (Please pay attention to the jumper settings on JA3, JA5 & JA6 which are red in color)

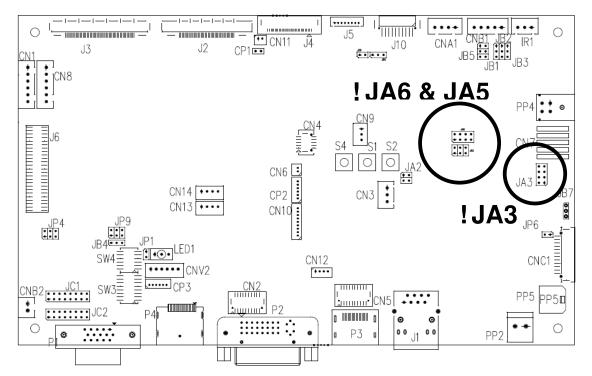

Table 2 : DIP Switch selection - SW3

### **GROUP 1**

| Pos #1    | Pos #2   | Pos #3   | Pos.#4  | Description                                          | Panel resolution  |
|-----------|----------|----------|---------|------------------------------------------------------|-------------------|
| 1 00 11 1 | 1 00 112 | 1 00 110 | 1 00:11 | For WUXGA panels                                     | T diloi roccidion |
| OFF       | ON       | ON       | OFF     | LG LM260WU1-SLB1                                     | 1920x1200         |
| ON        | ON       | ON       | OFF     | LG LM240WU2-SLA1                                     | 1920x1200         |
| OFF       | OFF      | OFF      | OFF     | Sharp LQ445D3LZ19                                    | 1920x1080         |
| ON        | OFF      | OFF      | OFF     | Samsung LTA460H2-L02                                 | 1920x1080         |
| OFF       | ON       | OFF      | OFF     | Sharp LQ170M1LZ04                                    | 1920x1200         |
| ON        | ON       | OFF      | OFF     | Samsung LTA700HH-LH1 (1st trial testing)             | 1920x1080         |
| OFF       | OFF      | ON       | OFF     | Samsung LTA700HH-LH1 (2 <sup>nd</sup> trial testing) | 1920x1080         |
| OFF       | OFF      | ON       | ON      | AU Optronics P645HW03 V0 (1920x1080)                 | 1920x1080         |
| OFF       | OFF      | ON       | ON      | AU Optronics P645HW03 V0                             | 1920x1080         |
| OFF       | ON       | ON       | ON      | Samsung ASI545FB01-0 OLED <sup>(1)</sup>             | 1920x1080         |
|           |          |          |         | For UXGA panels                                      |                   |
| OFF       | OFF      | OFF      | OFF     | Fujitsu FLC59UXC8V-02A                               | 1600x1200         |
| ON        | OFF      | OFF      | OFF     | Samsung LTM213U6-L01                                 | 1600x1200         |
|           |          |          |         | For WXGA panels                                      |                   |
| OFF       | OFF      | OFF      | OFF     | LG LC420W02-A4                                       | 1366x768          |
| ON        | OFF      | OFF      | OFF     | Sharp LQ315T3LZ24                                    | 1366x768          |
| ON        | ON       | OFF      | OFF     | Samsung LTA320W2-L01 / LTA230W1-L02                  | 1366x768          |
| ON        | ON       | ON       | ON      | NEC NL12876BC26-21 / Samsung LTM170W1-L01            | 1280x768          |
| OFF       | ON       | ON       | ON      | CHI MEI N154I4-L01                                   | 1280x800          |
| OFF       | OFF      | ON       | OFF     | AU Optronics M190PW01                                | 1440x900          |
| OFF       | OFF      | ON       | ON      | Sharp LQ072K1LA03                                    | 1280x768          |
|           |          |          |         | For SXGA panel                                       |                   |
| OFF       | OFF      | OFF      | OFF     | Sharp LQ181E1LW31                                    | 1280x1024         |
| ON        | OFF      | OFF      | OFF     | AU Optronics M170EN05                                | 1280x1024         |
|           |          |          |         | For XGA panel                                        |                   |
| OFF       | OFF      | OFF      | OFF     | Sharp LQ150X1LGN2A                                   | 1024x768          |
|           |          |          |         | Sharp LQ150X1LGB1                                    | 1024x768          |
|           |          |          |         | For WVGA panel                                       |                   |
| OFF       | OFF      | OFF      | OFF     | NEC NL8048BC24-01                                    | 800x480           |
| ON        | OFF      | OFF      | OFF     | Kyocera TCG085WV1AB-G00                              | 800x480           |
| ON        | OFF      | ON       | OFF     | Sharp LQ070Y3LG4A                                    | 800x480           |
|           |          |          |         | Others                                               |                   |
| OFF       | ON       | OFF      | OFF     | AU Optronics M201EW02 V8                             | 1680x1050         |
| ON        | OFF      | OFF      | ON      | Samsung LTM201M1-L01                                 | 1680x1050         |
| OFF       | OFF      | ON       | OFF     | Samsung LTI430LA01                                   | 1920x480          |
| OFF       | OFF      | ON       | ON      | Hitachi TX48D02VM0BAA <sup>(1)</sup>                 | 1680x1050         |
| OFF       | ON       | ON       | OFF     | NEC NL10260BC19-01D                                  | 1024x600          |
| ON        | ON       | ON       | OFF     | AU Optronics M200RW01                                | 1600x900          |
| Romark :  |          |          | l       | Samsung LTM200KP01                                   | 1600x900          |

Remark:

Remark : The above panel timings are generated based on the panel specification. Some of the panel timings settings may not exactly to match the panel model we specified in this table.

| Pos #5 | Pos #6 | Pos #7 | Description   |
|--------|--------|--------|---------------|
| OFF    | OFF    | OFF    | WUXGA         |
| ON     | OFF    | OFF    | UXGA          |
| OFF    | ON     | OFF    | SXGA          |
| ON     | ON     | OFF    | WXGA          |
| OFF    | OFF    | ON     | XGA           |
| ON     | OFF    | ON     | SVGA          |
| OFF    | ON     | ON     | VGA           |
| ON     | ON     | ON     | WVGA / Others |

| Pos. #8 | Video lock | ON – Disable : Always fix the output be 60Hz.                                 |  |  |
|---------|------------|-------------------------------------------------------------------------------|--|--|
|         |            | OFF – Enable: The output refresh rate locks to the input for 50Hz / 60Hz mode |  |  |
|         |            | (other resolution lock the output be 60Hz.)                                   |  |  |

<sup>(1)</sup> Effective on V1.22.00.00 version or up.

### **GROUP 2**

| Pos #1 | Pos #2 | Pos #3 | Pos #4 | Pos #5 | Pos #6 | Pos #7 |                          | Panel resolution |
|--------|--------|--------|--------|--------|--------|--------|--------------------------|------------------|
| OFF    | OFF    | OFF    | OFF    | OFF    | OFF    | OFF    | Sharp LQ235D1LW03 120Hz  | 1920x1080        |
| OFF    | OFF    | OFF    | OFF    | OFF    | OFF    | ON     | LG LM265SQ1-SLA1(Tested) | 1920x1920        |
| OFF    | OFF    | OFF    | OFF    | OFF    | ON     | OFF    | LG LM270WQ1-SDE3         | 2560x1440        |
| ON     | OFF    | OFF    | OFF    | OFF    | ON     | OFF    | LG LM300WQ6-SL01         | 2560x1600        |

| Pos. #8 | Video lock | ON – Disable : Always fix the output be 60Hz.                                                                              |  |
|---------|------------|----------------------------------------------------------------------------------------------------|--|
|         |            | OFF – Enable : The output refresh rate locks to the input for 50Hz / 60Hz mode (other resolution lock the output be 60Hz.) |  |

#### Table 3: DIP switch selection - SW4

|        | SWIGH SCIENTIFIC                   |                                                                            |  |
|--------|------------------------------------|----------------------------------------------------------------------------|--|
| Pos. # | Function                           | Description                                                                |  |
| 1      | Panel timing group selection       | OFF: Group 1 for SW3 dip switch setting                                    |  |
|        |                                    | ON: Group 2 for SW3 dip switch setting                                     |  |
| 2      | Panel pixel format                 | OFF : Double Pixel                                                         |  |
|        |                                    | ON : Single Pixel                                                          |  |
| 3      | Panel selection                    | ON: Single / Double pixel LVDS panel (controlled by SW4 position 2)        |  |
|        |                                    | OFF : Four channel LVDS panel                                              |  |
| 4      | LVDS data mapping select           | If SW4 position 5 = OFF (8 bit)                                            |  |
|        | (Refer to Table 2)                 | OFF : Mapping B                                                            |  |
|        |                                    | ON: Mapping A                                                              |  |
|        |                                    | Please adjust to get the correct picture. See as Appendix I for details of |  |
|        |                                    | mapping of A and B.                                                        |  |
|        |                                    | If SW4 position 5 = ON (10 bit)                                            |  |
|        |                                    | OFF : JEIDA (LVDS panel)                                                   |  |
|        |                                    | ON : VESA (LVDS panel)                                                     |  |
|        |                                    | Please adjust to get the correct picture. See as Appendix I for details of |  |
|        |                                    | mapping of VESA and JEIDA.                                                 |  |
| 5      | Output LVDS display mode selection | OFF: 8 bit                                                                 |  |
|        |                                    | ON: 10 bit                                                                 |  |
| 6      | LVDS mapping swap                  | OFF : Normal                                                               |  |
|        |                                    | ON: Swap                                                                   |  |

### Support "Resolution default by EDID" for different resolution panel.

The controller will set the preferred timing based off the dip switch setting (SW3 position 1-7) selection, but also be able to go higher to 1920x1200. For example, if the panel is a 1024x768 and the dip switch setting are set for 1024x768. The preferred EDID resolution should be 1024x768. It should also have the capability to set the max resolution to 1920x1200.

<sup>\*</sup> This function is only effective on V1.22.00.00 or later firmware revision.

CN1 - Slave RS-232 serial control: JST B6B-XH-A (Matching type : XHP-6)

|    |   |               | - \material g type time ty |
|----|---|---------------|----------------------------|
| PI | N | SYMBOL        | DESCRIPTION                |
| 1  |   | EXT_MSTR2_SCL | Reserved                   |
| 2  | 2 | EXT_MSTR2_SDA | Reserved                   |
| 3  | 3 | VCC           | +5V                        |
| 4  | ļ | TXD           | RS-232 Tx data             |
| 5  | 5 | GND           | Ground                     |
| 6  | 6 | RXD           | RS-232 Rx data             |

CN2 - Alternate DVI connector: JST BM20B-SRDS (Matching type : SHDR-20V-S-B)

| PIN | SYMBOL        | DESCRIPTION                         |
|-----|---------------|-------------------------------------|
| 1   | GND           | Digital Ground                      |
| 2   | GND           | Digital Ground                      |
| 3   | RXC           | TMDS Clock+                         |
| 4   | /RXC          | TMDS Clock-                         |
| 5   | RX0           | TMDS Data 0+                        |
| 6   | /RX0          | TMDS Data 0-                        |
| 7   | RX1           | TMDS Data 1+                        |
| 8   | /RX1          | TMDS Data 1-                        |
| 9   | RX2           | TMDS Data 2+                        |
| 10  | /RX2          | TMDS Data 2-                        |
| 11  | GND           | Ground (+5, Analog H/V Sync)        |
| 12  | GND           | Digital Ground                      |
| 13  | EXT_MSTR2_SCL | Reserved                            |
| 14  | EXT_MSTR2_SDA | Reserved                            |
| 15  | DDC_5V        | +5V power supply for DDC (optional) |
| 16  | HPD           | Hot plug detect                     |
| 17  | DDC_CLK       | DDC Clock                           |
| 18  | DDC_DAT       | DDC Data                            |
| 19  | NC            | No connection                       |
| 20  | GND           | Ground                              |

<u>CN4 – Panel connector: HIROSE DF20G-10DP-1V (Matching type : DF20A-10DS-1C)</u>

| PIN | SYMBOL        | DESCRIPTION |
|-----|---------------|-------------|
| 1   | OP1           | Reserved    |
| 2   | OP2           | Reserved    |
| 3   | OP3           | Reserved    |
| 4   | OP4           | Reserved    |
| 5   | IP1           | Reserved    |
| 6   | IP2           | Reserved    |
| 7   | IP3           | Reserved    |
| 8   | IP4           | Reserved    |
| 9   | EXT_MSTR2_SDA | Reserved    |
| 10  | EXT_MSTR2_SCL | Reserved    |

CN5 - Alternate HDMI connector : JST BM20B-SRDS (Matching type : SHDR-20V-S-B)

| PIN | SYMBOL    | DESCRIPTION                           |
|-----|-----------|---------------------------------------|
| 1   | GND       | Ground                                |
| 2   | GND       | Ground                                |
| 3   | RXC+      | TMDS Data C+                          |
| 4   | RXC-      | TMDS Data C-                          |
| 5   | RX0+      | TMDS Data 0+                          |
| 6   | RX0-      | TMDS Data 0-                          |
| 7   | RX1+      | TMDS Data 1+                          |
| 8   | RX1-      | TMDS Data 1-                          |
| 9   | RX2+      | TMDS Data 2+                          |
| 10  | RX2-      | TMDS Data 2-                          |
| 11  | GND       | Ground                                |
| 12  | GND       | Ground                                |
| 13  | MSTR2_SCL | Reserved                              |
| 14  | MSTR2_SDA | Reserved                              |
| 15  | DDC_5V    | +5V power supply for DDC (optional)   |
| 16  | HPD       | Hot plug detection                    |
| 17  | DDC_SCL   | DDC serial clock                      |
| 18  | DDC_SDA   | DDC Data                              |
| 19  | CEC       | Consumer Electronics Control(CEC) pin |
| 20  | VCC2      | VCC 5V output                         |

CN7 - 2x5 right angled header (Matching audio add-on board P/N 416940020-3 & Audio extend cable P/N 426009700-3)

| PIN | SYMBOL    | DESCRIPTION                         |
|-----|-----------|-------------------------------------|
| 1   | VCC       | Audio board logic power supply, +5V |
| 2   | VOLSEL0   | Reserved                            |
| 3   | VOLSEL1   | Reversed                            |
| 4   | TUNAUDSEL | Reserved                            |
| 5   | CLK/CNT   | Reserved                            |
| 6   | GND       | Ground                              |
| 7   | +12V/+24V | Audio board power supply, +12V/+24V |
| 8   | NC        | No connection                       |
| 9   | NC        | No connection                       |
| 10  | GND       | Ground                              |

CN8 - RS-232 serial control: JST B6B-XH-A (Matching type: XHP-6)

| PIN | SYMBOL        | DESCRIPTION    |
|-----|---------------|----------------|
| 1   | EXT_MSTR2_SCL | Reserved       |
| 2   | EXT_MSTR2_SDA | Reserved       |
| 3   | VCC           | +5V            |
| 4   | TXD           | RS-232 Tx data |
| 5   | GND           | Ground         |
| 6   | RXD           | RS-232 Rx data |

CN9 - Ambient light sensor connector : JST B3B-PH-K (Matching type : PHR-3)

| PIN | SYMBOL | DESCRIPTION                    |
|-----|--------|--------------------------------|
| 1   | GND    | Ground                         |
| 2   | VCC_5V | VCC 5V                         |
| 3   | ALSF   | Ambient light sensing feedback |

CN11 - SPDIF audio output connector: JST B3B-PH-K (Matching type: PHR-3)

| PIN | SYMBOL | DESCRIPTION                |
|-----|--------|----------------------------|
| 1   | SPDIF  | SPDIF Digital audio output |
| 2   | GND    | Ground                     |

CNA1 - Auxiliary power output: JST B4B-XH-A (Matching type: XHP-4)

| PIN | SYMBOL        | DESCRIPTION       |
|-----|---------------|-------------------|
| 1   | AUX 12V / 24V | +12V / +24V DC    |
| 2   | GND           | Ground            |
| 3   | GND           | Ground            |
| 4   | AUX 5V        | +5V DC, 500mA max |

CNB1 – Backlight inverter connector: JST B5B-XH-A (Matching type : XHP-5)

| PIN | SYMBOL  | DESCRIPTION                             |
|-----|---------|-----------------------------------------|
| 1   | GND     | Ground                                  |
| 2   | VBKL    | +12V / +24V DC, backlight power supply  |
| 3   | BLCTRL  | On/Off control (enable) – see JB2 & JB3 |
| 4   | BVR_WIP | Brightness VR – WIP                     |
| 5   | BVR_A   | Brightness VR A                         |

CNB2 - Backlight status input inverter connector: JST B2B-XH-A (Matching type: XHP-2)

| - 7 | 9   |           | ( · · · · · · · · )              |
|-----|-----|-----------|----------------------------------|
|     | PIN | SYMBOL    | DESCRIPTION                      |
|     | 1   | BL_STATUS | Backlight status (Normal = High) |
|     | 2   | GND       | Ground                           |

CNC1 – OSD switch mount control, Hirose DF13A-12P-1.25H (Mating type : DF13-12S-1.25C)

| PIN | SYMBOL  | DESCRIPTION                                                 |
|-----|---------|-------------------------------------------------------------|
| 1   | PSWIN   | Power button A                                              |
| 2   | SW_ON   | Power button B                                              |
| 3   | BVR_A   | Backlight Brightness VR pin A                               |
| 4   | BVR_WIP | Backlight Brightness R pin WIP                              |
| 5   | BVR_B   | Backlight Brightness VR pin B (470 ohm resistor to +5V Vcc) |
| 6   | GND     | Ground                                                      |
| 7   | MENU    | OSD menu                                                    |
| 8   | -/LEFT  | OSD -/Left                                                  |
| 9   | +/RIGHT | OSD +/Right                                                 |
| 10  | SEL_DN  | OSD Select down                                             |
| 11  | SEL_UP  | OSD Select up                                               |
| 12  | NC      | No connection                                               |

The VR for brightness depends on the inverter. The main power load for On/Off is handled by a relay on the controller.

CNV2 - Component (YPbPr) video input connector: JST 6-way, B6B-PH-K (Matching type: XHP-6)

| PIN | SYMBOL | DESCRIPTION        |
|-----|--------|--------------------|
| 1   | A_Y1   | Luma in / Green in |
| 2   | GND    | Ground             |
| 3   | A_Pb1  | Pb in / Blue in    |
| 4   | GND    | Ground             |
| 5   | A_Pr 1 | Pr in / Red in     |
| 6   | GND    | Ground             |

IR1 - Infra-Red sensor connector: JST B3B-XH-A (Matching type : XHP-3)

| PIN | SYMBOL    | DESCRIPTION      |
|-----|-----------|------------------|
| 1   | GND       | Ground           |
| 2   | STDBY_Vcc | Stand by voltage |
| 3   | IR Data   | IR data          |

J2 – LVDS output connector: JAE FI-RE41S-HF (Matching type : JAE FI-RE41HL)

| PIN | SYMBOL        | DESCRIPTION                            |
|-----|---------------|----------------------------------------|
| 1   | GND           | Ground                                 |
| 2   | LVDS_OUT2_B0- | Negative differential LVDS data bit B0 |
| 3   | LVDS_OUT2_B0+ | Positive differential LVDS data bit B0 |
| 4   | LVDS_OUT2_B1- | Negative differential LVDS data bit B1 |
| 5   | LVDS_OUT2_B1+ | Positive differential LVDS data bit B1 |
| 6   | LVDS_OUT2_B2- | Negative differential LVDS data bit B2 |
| 7   | LVDS_OUT2_B2+ | Positive differential LVDS data bit B2 |
| 8   | LVDS_OUT2_BC- | Negative LVDS clock for B channel      |
| 9   | LVDS_OUT2_BC+ | Positive LVDS clock for B channel      |
| 10  | GND           | Ground                                 |
| 11  | LVDS_OUT2_B3- | Negative differential LVDS data bit B3 |
| 12  | LVDS_OUT2_B3+ | Positive differential LVDS data bit B3 |
| 13  | GND           | Ground                                 |
| 14  | LVDS_OUT2_B4- | Negative differential LVDS data bit B4 |
| 15  | LVDS_OUT2_B4+ | Positive differential LVDS data bit B4 |
| 16  | GND           | Ground                                 |
| 17  | LVDS_OUT2_A0- | Negative differential LVDS data bit A0 |
| 18  | LVDS_OUT2_A0+ | Positive differential LVDS data bit A0 |
| 19  | LVDS_OUT2_A1- | Negative differential LVDS data bit A1 |
| 20  | LVDS_OUT2_A1+ | Positive differential LVDS data bit A1 |
| 21  | LVDS_OUT2_A2- | Negative differential LVDS data bit A2 |
| 22  | LVDS_OUT2_A2+ | Positive differential LVDS data bit A2 |
| 23  | LVDS_OUT2_AC- | Negative LVDS clock for A channel      |
| 24  | LVDS_OUT2_AC+ | Positive LVDS clock for A channel      |
| 25  | GND           | Ground                                 |
| 26  | LVDS_OUT2_A3- | Negative differential LVDS data bit A3 |
| 27  | LVDS_OUT2_A3+ | Positive differential LVDS data bit A3 |
| 28  | GND           | Ground                                 |
| 29  | LVDS_OUT2_A4- | Negative differential LVDS data bit A4 |
| 30  | LVDS_OUT2_A4+ | Positive differential LVDS data bit A4 |
| 31  | GND           | Ground                                 |
| 32  | GND           | Ground                                 |
| 33  | GND           | Ground                                 |
| 34  | GND           | Ground                                 |
| 35  | GND           | Ground                                 |
| 36  | GND           | Ground                                 |
| 37  | NC            | No connection                          |
| 38  | NC            | No connection                          |
| 39  | NC            | No connection                          |
| 40  | NC            | No connection                          |
| 41  | NC            | No connection                          |

J3 – LVDS output connector: JAE FI-RE51S-HF (Matching type : JAE FI-RE51HL)

| 3 – LVDS output connector: JAE FI-RE51S-HF (Matching type : JAE FI-RE51HL) |               |                                                              |
|----------------------------------------------------------------------------|---------------|--------------------------------------------------------------|
| PIN                                                                        | SYMBOL        | DESCRIPTION                                                  |
| 1                                                                          | VLCD_HV       | Panel power supply (+12V / 18V) (selected by JA3, JA5 & JA6) |
| 2                                                                          | VLCD_HV       | Panel power supply (+12V / 18V) (selected by JA3, JA5 & JA6) |
| 3                                                                          | VLCD_HV       | Panel power supply (+12V / 18V) (selected by JA3, JA5 & JA6) |
| 4                                                                          | VLCD_HV       | Panel power supply (+12V / 18V) (selected by JA3, JA5 & JA6) |
| 5                                                                          | VLCD_HV       | Panel power supply (+12V / 18V) (selected by JA3, JA5 & JA6) |
| 6                                                                          | VLCD_LV       | Panel power supply (3,3V/5V) (selected by JA3, JA5 & JA6)    |
| 7                                                                          | VLCD_LV       | Panel power supply (3,3V/5V) (selected by JA3, JA5 & JA6)    |
| 8                                                                          | VLCD_LV       | Panel power supply (3,3V/5V) (selected by JA3, JA5 & JA6)    |
| 9                                                                          | VLCD_LV       | Panel power supply (3,3V/5V) (selected by JA3, JA5 & JA6)    |
| 10                                                                         | VLCD_LV       | Panel power supply (3,3V/5V) (selected by JA3, JA5 & JA6)    |
| 11                                                                         | GND           | Ground                                                       |
| 12<br>13                                                                   | GND<br>GND    | Ground<br>Ground                                             |
| 13                                                                         | GND           | Ground                                                       |
| 15                                                                         | GND           | Ground                                                       |
| 16                                                                         | OP1           | Ground                                                       |
| 17                                                                         | OP2           | <u> </u>                                                     |
| 18                                                                         | OP3           | •                                                            |
| 19                                                                         | OP4           | -                                                            |
| 20                                                                         | GND           | Ground                                                       |
| 21                                                                         | GND           | Ground                                                       |
| 22                                                                         | LVDS OUT1 A4+ | Positive differential LVDS data bit A4                       |
| 23                                                                         | LVDS OUT1 A4- | Negative differential LVDS data bit A4                       |
| 24                                                                         | LVDS OUT1 A3+ | Positive differential LVDS data bit A3                       |
| 25                                                                         | LVDS OUT1 A3- | Negative differential LVDS data bit A3                       |
| 26                                                                         | GND           | Ground                                                       |
| 27                                                                         | LVDS OUT1 AC+ | Positive LVDS clock for A channel                            |
| 28                                                                         | LVDS OUT1 AC- | Negative LVDS clock for A channel                            |
| 29                                                                         | GND           | Ground                                                       |
| 30                                                                         | LVDS OUT1 A2+ | Positive differential LVDS data bit A2                       |
| 31                                                                         | LVDS OUT1 A2- | Negative differential LVDS data bit A2                       |
| 32                                                                         | LVDS OUT1 A1+ | Positive differential LVDS data bit A1                       |
| 33                                                                         | LVDS OUT1 A1- | Negative differential LVDS data bit A1                       |
| 34                                                                         | LVDS OUT1 A0+ | Positive differential LVDS data bit A0                       |
| 35                                                                         | LVDS OUT1 A0- | Negative differential LVDS data bit A0                       |
| 36                                                                         | GND           | Ground                                                       |
| 37                                                                         | LVDS OUT1 B4+ | Positive differential LVDS data bit B4                       |
| 38                                                                         | LVDS OUT1 B4- | Negative differential LVDS data bit B4                       |
| 39                                                                         | LVDS OUT1 B3+ | Positive differential LVDS data bit B3                       |
| 40                                                                         | LVDS OUT1 B3- | Negative differential LVDS data bit B3                       |
| 41                                                                         | GND           | Ground                                                       |
| 42                                                                         | LVDS OUT1 BC+ | Positive LVDS clock for B channel                            |
| 43                                                                         | LVDS OUT1 BC- | Negative LVDS clock for B channel                            |
| 44                                                                         | GND           | Ground                                                       |
| 45                                                                         | LVDS_OUT1_B2+ | Positive differential LVDS data bit B2                       |
| 46                                                                         | LVDS OUT1 B2- | Negative differential LVDS data bit B2                       |
| 47                                                                         | LVDS OUT1 B1+ | Positive differential LVDS data bit B1                       |
| 48                                                                         | LVDS OUT1 B1- | Negative differential LVDS data bit B1                       |
| 49                                                                         | LVDS OUT1 B0+ | Positive differential LVDS data bit B0                       |
| 50                                                                         | LVDS OUT1 B0- | Negative differential LVDS data bit B0                       |
| 51                                                                         | GND           | Ground                                                       |
| 31                                                                         | GND           | Giodila                                                      |

J4 – Display port output for panel connector: I-PEX 20455-030E-12 (Matching type : I-PEX 20454-030T)

| PIN | SYMBOL        | DESCRIPTION                                               |
|-----|---------------|-----------------------------------------------------------|
| 1   | GND           | Ground                                                    |
| 2   | GND           | Ground                                                    |
| 3   | GND           | Ground                                                    |
| 4   | GND           | Ground                                                    |
| 5   | VLCD LV       | Panel power supply (3,3V/5V) (selected by JA3, JA5 & JA6) |
| 6   | VLCD_LV       | Panel power supply (3,3V/5V) (selected by JA3, JA5 & JA6) |
| 7   | VLCD_LV       | Panel power supply (3,3V/5V) (selected by JA3, JA5 & JA6) |
| 8   | VLCD_LV       | Panel power supply (3,3V/5V) (selected by JA3, JA5 & JA6) |
| 9   | NC            | No connection                                             |
| 10  | DP PWR        | Power for connector (3.3 V 500 mA)                        |
| 11  | Return        | Return for Power                                          |
| 12  | Hot Plug      | Hot Plug Detect                                           |
| 13  | AUX CH (n)    | Auxiliary Channel (negative)                              |
| 14  | GND           | Ground                                                    |
| 15  | AUX CH (p)    | Auxiliary Channel (positive)                              |
| 16  | CONFIG2       | connected to Ground                                       |
| 17  | CONFIG1       | connected to Ground                                       |
| 18  | ML_Lane 3 (n) | Lane 3 (negative)                                         |
| 19  | GND           | Ground                                                    |
| 20  | ML_Lane 3 (p) | Lane 3 (positive)                                         |
| 21  | ML_Lane 2 (n) | Lane 2 (negative)                                         |
| 22  | GND           | Ground                                                    |
| 23  | ML_Lane 2 (p) | Lane 2 (positive)                                         |
| 24  | ML_Lane 1 (n) | Lane 1 (negative)                                         |
| 25  | GND           | Ground                                                    |
| 26  | ML_Lane 1 (p) | Lane 1 (positive)                                         |
| 27  | ML_Lane 0 (n) | Lane 0 (negative)                                         |
| 28  | GND           | Ground                                                    |
| 29  | ML_Lane 0 (p) | Lane 0 (positive)                                         |
| 30  | GND           | Ground                                                    |

J5 – Panel power output connector: Molex 53261-0871, (Matching type : 51021-0800)

| PIN | SYMBOL        | DESCRIPTION                  |
|-----|---------------|------------------------------|
| 1   | VDD (3,3V/5V) | Panel power supply (3,3V/5V) |
| 2   | VDD (3,3V/5V) | Panel power supply (3,3V/5V) |
| 3   | GND           | Ground                       |
| 4   | GND           | Ground                       |
| 5   | GND           | Ground                       |
| 6   | VDD (12V/18V) | Panel power supply (12V/18V) |
| 7   | VDD (12V/18V) | Panel power supply (12V/18V) |
| 8   | VDD (12V/18V) | Panel power supply (12V/18V) |

J6 - Reserved for Digital interface for SDI / Video mux board (AVD-1000) interface connector: 2 x 25 ways, 2.54x1.27 header (This connector function is not implemented yet) (Matching ribbon cable : P/N 426171100-3)

| PIN      | SYMBOL                     | DESCRIPTION                            |
|----------|----------------------------|----------------------------------------|
| 1        | GND                        | Ground                                 |
| 2        | GND                        | Ground                                 |
| 3        | CbCr0 (Input)              | CbCr0 (Input)                          |
| 4        | Y0 (Input)                 | Y0 (Input)                             |
| 5        | CbCr1 (Input)              | CbCr1 (Input)                          |
| 6        | Y1 (Input)                 | Y1 (Input)                             |
| 7        | CbCr2 (Input)              | CbCr2 (Input)                          |
| 8        | Y2 (Input)                 | Y2 (Input)                             |
| 9        | CbCr3 (Input)              | CbCr3 (Input)                          |
| 10       | Y3 (Input)                 | Y3 (Input)                             |
| 11       | CbCr4 (Input)              | CbCr4 (Input)                          |
| 12       | Y4 (Input)                 | Y4 (Input)                             |
| 13       | CbCr5 (Input)              | CbCr5 (Input)                          |
| 14       | Y5 (Input)                 | Y5 (Input)                             |
| 15       | CbCr6 (Input)              | CbCr6 (Input)                          |
| 16       | Y6 (Input)                 | Y6 (Input)                             |
| 17       | CbCr7 (Input)              | CbCr7 (Input)                          |
| 18       | Y7 (Input)                 | Y7 (Input)                             |
| 19       | CbCr8 (Input)              | CbCr8 (Input)                          |
| 20       | Y8 (Input)                 | Y8 (Input)                             |
| 21       | CbCr9 (Input)              | CbCr9 (Input)                          |
| 22       | Y9 (Input)                 | Y9 (Input)                             |
| 23       | N.C                        | No connection                          |
| 24       | N.C                        | No connection                          |
| 25       | VCC(5V)                    | VCC(5V)                                |
| 26       | VCC (5V)                   | VCC (5V)                               |
| 27       | CLOCK (Input)              | CLOCK (Input)                          |
| 28       | SCLK_TCK(control pin)      | SCLK_TCK(control pin)                  |
| 29       | GND                        | Ground                                 |
| 30       | SDIN_TDI(control pin)      | SDIN_TDI(control pin)                  |
| 31       | Field (Input)              | Field (Input)                          |
| 32       | SDOUT_TDO(control pin)     | SDOUT_TDO(control pin)                 |
| 33       | V sync (Input)             | V sync (Input)                         |
| 34       | CS_TMS(control pin)        | CS_TMS(control pin)                    |
| 35       | H sync (Input)             | H sync (Input)                         |
| 36       | GND                        | Ground                                 |
| 37       | DE (Input)                 | DE (Input)                             |
| 38       | N.C                        | No connection                          |
| 39<br>40 | N.C<br>N.C                 | No connection                          |
| 41       | HDSDI_LOCK (control pin)   | No connection HDSDI_LOCK (control pin) |
| 42       | N.C                        | No connection                          |
| 43       | N.C<br>GND                 | Ground                                 |
| 43       | GND                        | Ground                                 |
| 45       | N.C                        | No connection                          |
| 46       | N.C<br>N.C                 | No connection                          |
| 47       | N.C<br>N.C                 | No connection                          |
| 48       | HDSDI_IPSEL (control pin)  | HDSDI_IPSEL (control pin)              |
| 49       | Videomux CAB (control pin) | Video mux detected pin                 |
| 50       | HDSDI CAB (control pin)    | HDSDI CAB (control pin)                |
| 50       | TIDODI_CAB (control pin)   | מאס_ועפעח (control pin)                |

J10 - On-board LED backlight driver connection : Molex 53261-1000 (Matching type : Molex 51021-1000)

| PIN | SYMBOL     | DESCRIPTION           |
|-----|------------|-----------------------|
| 1   | LED_VLED1+ | Channel A – Anode     |
| 2   | LED_VLED1+ | Channel A – Anode     |
| 3   | LED_CH4    | Channel A – Cathode 1 |
| 4   | LED_CH3    | Channel A – Cathode 2 |
| 5   | LED_CH2    | Channel A – Cathode 3 |
| 6   | LED_CH1    | Channel A – Cathode 4 |
| 7   | NC         | No Connection         |
| 8   | NC         | No Connection         |
| 9   | NC         | No Connection         |
| 10  | NC         | No Connection         |

LED1 - Status LED connector: 3-pin header

| PIN | DESCRIPTION              |
|-----|--------------------------|
| 1   | Green LED pin (anode)    |
| 2   | LED pin common (cathode) |
| 3   | Red LED pin (anode)      |

P1 - Analog VGA in - 15 way connector

| PIN | SYMBOL  | DESCRIPTION                              |
|-----|---------|------------------------------------------|
| 1   | PCR     | Red, analog                              |
| 2   | PCG     | Green, analog                            |
| 3   | PCB     | Blue analog                              |
| 4   | ID2     | Reserved for monitor ID bit 2 (grounded) |
| 5   | DGND    | Digital ground                           |
| 6   | AGND    | Analog ground red                        |
| 7   | AGND    | Analog ground green                      |
| 8   | AGND    | Analog ground blue                       |
| 9   | DDC_5V  | +5V power supply for DDC (optional)      |
| 10  | DGND    | Digital ground                           |
| 11  | ID0     | Reserved for monitor ID bit 0 (grounded) |
| 12  | DDC_SDA | DDC serial data                          |
| 13  | HS_IN   | Horizontal sync or composite sync, input |
| 14  | VS_IN   | Vertical sync, input                     |
| 15  | DDC_SCL | DDC serial clock                         |

### P2 - DVI-D dual link in

| PIN | SYMBOL  | DESCRIPTION                         |
|-----|---------|-------------------------------------|
| 1   | /RX2    | TMDS Data 2-                        |
| 2   | RX2     | TMDS Data 2+                        |
| 3   | GND     | Digital Ground                      |
| 4   | /Rx4    | TMDS Data 4-                        |
| 5   | Rx4     | TMDS Data 4+                        |
| 6   | DDC_CLK | DDC Clock                           |
| 7   | DDC_DAT | DDC Data                            |
| 8   | NC      | No connection                       |
| 9   | /RX1    | TMDS Data 1-                        |
| 10  | RX1     | TMDS Data 1+                        |
| 11  | GND     | Digital Ground                      |
| 12  | /Rx3    | TMDS Data 3-                        |
| 13  | Rx3     | TMDS Data 3+                        |
| 14  | DDC_5V  | +5V power supply for DDC (optional) |
| 15  | GND     | Ground (+5, Analog H/V Sync)        |
| 16  | HPD     | Hot Plug Detect                     |
| 17  | /RX0    | TMDS Data 0-                        |
| 18  | RX0     | TMDS Data 0+                        |
| 19  | GND     | Digital Ground                      |
| 20  | /Rx5    | TMDS Data 5-                        |
| 21  | Rx5     | TMDS Data 5+                        |
| 22  | GND     | Digital Ground                      |
| 23  | RXC     | TMDS Clock+                         |
| 24  | /RXC    | TMDS Clock-                         |
| C1  | NC      | No connection                       |
| C2  | NC      | No connection                       |
| C3  | NC      | No connection                       |
| C4  | NC      | No connection                       |
| C5  | GND     | Ground                              |
| C6  | NC      | No connection                       |

### P3 - HDMI connector

| PIN | SYMBOL | DESCRIPTION       |
|-----|--------|-------------------|
| 1   | DATA2+ | TMDS Data2+       |
| 2   | DATA2S | TMDS Data2 Shield |
| 3   | DATA2- | TMDS Data2-       |
| 4   | DATA1+ | TMDS Data1+       |
| 5   | DATA1S | TMDS Data1 Shield |
| 6   | DATA1- | TMDS Data1-       |
| 7   | DATA0+ | TMDS Data0+       |
| 8   | DATA0S | TMDS Data0 Shield |
| 9   | DATA0- | TMDS Data0-       |
| 10  | CLK+   | TMDS Clock+       |
| 11  | CLK@   | TMDS Clock Shield |

Specifications subject to change without notice

| 12 | CLK-    | TMDS Clock-                                     |
|----|---------|-------------------------------------------------|
| 13 | CEC     | CEC                                             |
| 14 | NC      | No connection                                   |
| 15 | SCL     | SCL (I <sup>2</sup> C Serial Clock for DDC)     |
| 16 | SDA     | SDA (I <sup>2</sup> C Serial Data Line for DDC) |
| 17 | CEC/GND | Ground                                          |
| 18 | +5V     | +5 V Power (max 50 mA)                          |
| 19 | HPDET   | Hot Plug Detect                                 |

P4 - Display Port input

| PIN | SYMBOL        | DESCRIPTION                        |
|-----|---------------|------------------------------------|
| 1   | ML_Lane 0 (p) | Lane 0 (positive)                  |
| 2   | GND           | Ground                             |
| 3   | ML_Lane 0 (n) | Lane 0 (negative)                  |
| 4   | ML_Lane 1 (p) | Lane 1 (positive)                  |
| 5   | GND           | Ground                             |
| 6   | ML_Lane 1 (n) | Lane 1 (negative)                  |
| 7   | ML_Lane 2 (p) | Lane 2 (positive)                  |
| 8   | GND           | Ground                             |
| 9   | ML_Lane 2 (n) | Lane 2 (negative)                  |
| 10  | ML_Lane 3 (p) | Lane 3 (positive)                  |
| 11  | GND           | Ground                             |
| 12  | ML_Lane 3 (n) | Lane 3 (negative)                  |
| 13  | CONFIG1       | connected to Ground <sup>1)</sup>  |
| 14  | CONFIG2       | connected to Ground <sup>1)</sup>  |
| 15  | AUX CH (p)    | Auxiliary Channel (positive)       |
| 16  | GND           | Ground                             |
| 17  | AUX CH (n)    | Auxiliary Channel (negative)       |
| 18  | Hot Plug      | Hot Plug Detect                    |
| 19  | GND           | Ground                             |
| 20  | DP_PWR        | Power for connector (3.3 V 500 mA) |

PP2 - Alternate 12V/24VDC input power supply

| PIN | DESCRIPTION       |
|-----|-------------------|
| 1   | +12VDC / 24VDC in |
| 2   | Ground            |

PP4 - External panel power input

| PIN | DESCRIPTION          |
|-----|----------------------|
| 1   | External panel power |
| 2   | Ground               |
| 3   | External panel power |
| 4   | Ground               |

PP5 - 12V/24VDC input power supply

| • | 10 124/244DO IIIput p | to their supply |
|---|-----------------------|-----------------|
|   | PIN                   | DESCRIPTION     |
|   | 1                     | +12V / +24VDC   |
|   | 2                     | Ground          |

### **CONTROLLER DIMENSIONS**

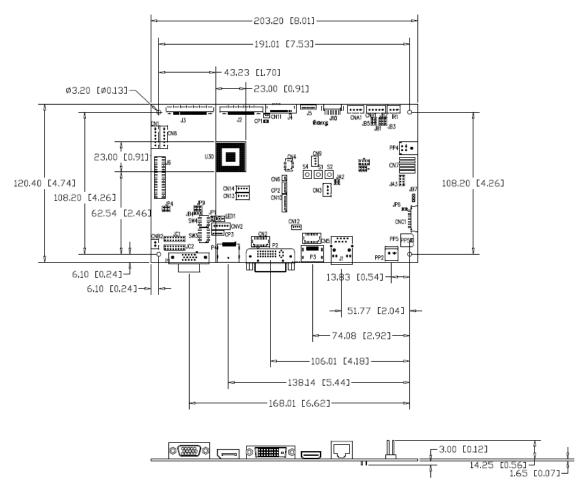

**Ready-made 3D Pro-E (SLDPRT) drawing files -** Save time and effort for your system volumetric analysis design. Includes jpg file previews. Please go to download at <a href="http://www.digitalview.com/products/svx-2560-lcd-controller">http://www.digitalview.com/products/svx-2560-lcd-controller</a>

The maximum thickness of the controller is 18.9mm with or without video add-on board (measured from bottom of PCB to top of components, including any underside components & leads). We recommend clearances of:

- 5mm from bottom of PCB if mounting on a metal plate we also recommend a layer of suitable insulation material is added to the mounting plate surface.
- 10mm above the components
- 3~5mm around the edges

Any of the holes shown above can be used for mounting the PCB, they are 3.2mm in diameter.

CAUTION: Ensure adequate insulation is provided for all areas of the PCB with special attention to high voltage parts such as the inverter.

#### **APPLICATION NOTES**

#### **USING THE CONTROLLER WITHOUT BUTTONS ATTACHED**

This is very straightforward:

- Firstly setup the controller/display system with the buttons. With controls attached and display system active make any settings for color, tint and image position as required then switch everything off.
- Remove the control switches, the 12-way (CNC1) cable.
- Use a jumper or similar to connect pins 1 & 2 on CNC1, this will fix the board On.
- Refer to inverter specifications for details as to fixing brightness to a desired level, this may require a resistor, an open circuit or closed circuit depending on inverter.

**Summary**: On CNC1 the only pins that are used are for On/Off and Brightness (if controller mounted inverter is used). On CNC1 the pins are for momentary type buttons so it doesn't matter that no buttons are attached.

#### INVERTER CONNECTION

There are potentially 3 issues to consider with inverter connection:

- Power
- Enable
- Brightness

Please read the following sections for a guide to these issues.

**Inverter Power**: As per the table for CNB1 pin 1 is ground and pin 2 provides 12V/24V DC. This should be matched with the inverter specification: see table.

#### CNB<sub>1</sub>

| PIN | DESCRIPTION |
|-----|-------------|
| 1   | Ground      |
| 2   | +12V/+24VDC |

Remark: For higher power inverter, more current (for 12V/24V) can be taken from CNA1 pin 1.

**Enable**: This is a pin provided on some inverters for On/Off function and is used by this panel controller for VESA DPMS compliance. If the inverter does not have an enable pin or the enable pin is not used then DPMS will not be operational. Pin 3 should be matched to the inverters specification for the 'enable' or 'disable' pin.

### CNB<sub>1</sub>

| <del>•</del> |             |
|--------------|-------------|
| PIN          | DESCRIPTION |
| 3            | Enable      |

Further, jumpers JB2 & JB3 should be set to match the inverters specification for the enable pin power and High or Low setting: see table.

| Ref | Purpose                 | Note                                              |
|-----|-------------------------|---------------------------------------------------|
| JB2 | Inverter enable voltage | 1-2 H = 3.3V, 2-3 H = 5V, OPEN H = open collector |
| JB3 | Inverter control        | 1-2 H = On, 2-3 L = On                            |

**Brightness**: There are various methods for brightness control and it is important to consider the specifications for the inverter to be used. Generally the situation is:

- Brightness can control by using a resistor or VR (Variable Resistor).
- Brightness controlled by adding a circuit such as PWM (Pulse Width Modulation).
- No adjustment of brightness is possible.

CNB1 pins 4 & 5 are available for connecting to an inverter or circuit where VR control is supported.

### CNB1

| PIN | DESCRIPTION |
|-----|-------------|
| 4   | VR WIP      |
| 5   | VR A        |

This can then be matched with function controls connected to CNC1 pins 4 & 3 or 5: see table.

### CNC1

| PIN | DESCRIPTION |
|-----|-------------|
| 3   | VR A        |
| 4   | VR WIP      |
| 5   | VR B        |

### **Design Guideline for making VR circuitry:**

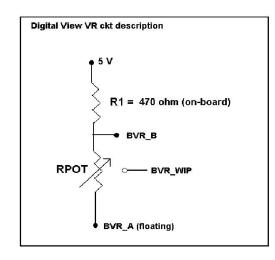

### Signal description / Notes:

1) R1: 470ohm on board

2) RPOT is an external potentiometer (in-line dip style) that can be plugged directly into CNC1 pins 3,4,5. RPOT must be supplied / installed by user.

3) BVR\_B : Voltage tapped from "top" of potentiometer, the node of R1 and RPOT.

4) BVR\_WIP: Voltage tapped from wiper arm of RPOT.

5) BVR\_A: Voltage tapped from "bottom" of RPOT.

Note: BVR\_A voltage is left floating on the controller board. To use this circuit, you need to tie this point to a potential (usually GND, available at CNC1 pin 6).

CNB1 - Backlight inverter connector: JST B5B-XH-A (Matching type: XHP-5)

| PIN | SYMBOL  | DESCRIPTION                             |
|-----|---------|-----------------------------------------|
| 1   | GND     | Ground                                  |
| 2   | VBKL    | +12V/24VDC, backlight power supply      |
| 3   | BLCTRL  | On/Off control (enable) – see JB2 & JB3 |
| 4   | BVR_WIP | Brightness VR - WIP                     |
| 5   | BVR_A   | Brightness VR A                         |

CNC1 - OSD switch mount control. Hirose DF13A-12P-1.25H (Mating type: DF13-12S-1.25C)

| CINCT - COD SWITCH HIS | Juni Control, milose Dr 13 | A-12F-1.25H (Mating type : DF15-125-1.25C)                  |  |  |  |
|------------------------|----------------------------|-------------------------------------------------------------|--|--|--|
| PIN                    | SYMBOL                     | DESCRIPTION                                                 |  |  |  |
| 1                      | PSWIN                      | Power button A                                              |  |  |  |
| 2                      | SW_ON                      | Power button B                                              |  |  |  |
| 3                      | BVR_A                      | Backlight Brightness VR pin A                               |  |  |  |
| 4                      | BVR_WIP                    | Backlight Brightness R pin WIP                              |  |  |  |
| 5                      | BVR_B                      | Backlight Brightness VR pin B (470 ohm resistor to +5V Vcc) |  |  |  |
| 6                      | GND                        | Ground                                                      |  |  |  |
| 7                      | MENU                       | OSD menu                                                    |  |  |  |
| 8                      | -/LEFT                     | OSD -/Left                                                  |  |  |  |
| 9                      | +/RIGHT                    | OSD +/Right                                                 |  |  |  |
| 10                     | SEL_DN                     | OSD Select down                                             |  |  |  |
| 11                     | SEL_UP                     | OSD Select up                                               |  |  |  |
| 12                     | NC                         | No connection                                               |  |  |  |

The VR for brightness depends on the inverter. The main power load for On/Off is handled by a relay on the controller.

### Example for circuit design:

- 1.)Choose RPOT = 10K
- 2.) Tie BVR\_A to GND
- 3.) Circuit analysis gives BVR\_WIP as the following (see Figure 1)

BVR WIP = 
$$5 \times (Rbc/10.47)$$

where BVR WIP is in Volts.

And Rbc is the resistance from the wiper arm to bottom of pot in Kohms.

To evaluate, plug in different values of Rbc:

| Rbc   | BVR_WIP |
|-------|---------|
| 0     | 0 V     |
| 2.5 K | 1.2 V   |
| 5 K   | 2.4 V   |
| 7.5 K | 3.6 V   |
| 10 K  | 4.8 V   |

So this circuit could provide Brightness adjust voltage ranging from 0V to 5V.

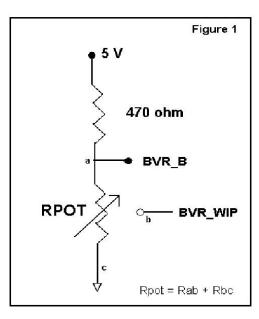

Specifications subject to change without notice

#### **TROUBLESHOOTING**

#### General

A general guide to troubleshooting a flat panel display system it is worth considering the system as separate elements, such as:

- Controller (jumpers, PC settings)
- > Panel (controller, cabling, connection, panel, PC settings)
- Backlight (inverter, cabling, backlight tubes)
- Cabling
- Computer system (display settings, operating system)

Through step by step cross checking with instruction manuals and a process of elimination to isolate the problem it is usually possible to clearly identify the problem area.

#### No image:

- > If the panel backlight is not working it may still be possible to just see some image on the display.
- > A lack of image is most likely to be caused by incorrect connection, lack of power, failure to provide a signal or incorrect graphic card settings.

#### Image position:

If it is impossible to position the image correctly, i.e. the image adjustment controls will not move the image far enough, then test using another graphics card. This situation can occur with a custom graphics card that is not close to standard timings or if something is in the graphics line that may be affecting the signal such as a signal splitter (please note that normally a signal splitter will not have any adverse effect).

### Image appearance:

- A faulty panel can have blank lines, failed sections, flickering or flashing display
- > Incorrect graphics card refresh rate, resolution or interlaced mode will probably cause the image to be the wrong size, to scroll, flicker badly or possibly even no image.
- > Incorrect jumper settings on the controller may cause everything from total failure to incorrect image. CAUTION: Do not set the panel power input incorrectly.
- > Sparkling on the display: faulty panel signal cable.
- Found "Loading" message displayed on screen message at HDMI / DVI input indicates the unstable HDMI/DVI source detected (especially connected to HDMI splitter) causing flashing image.

#### Backlight:

Items to check include: Power input, Controls, Inverter and Tubes generally in this order.

If half the screen is dimmer than the other half:

- Check cabling for the inverter.
- > For a specific backlight tube check the AC pins orientation (CAUTION: Never reverse any DC power pins).

### Also:

- If adjusting brightness control has no effect the chances are that the VR rating or method of adjusting brightness is not compatible or correctly connected to the inverter.
- If system does not power down when there is a loss of signal

### Continued failure:

If unit after unit keeps failing consider and investigate whether you are short circuiting the equipment or doing something else seriously wrong.

Generally after common sense issues have been resolved we recommend step by step substitution of known working parts to isolate the problem.

### **SPECIFICATIONS**

| Panel compatibility                   | Compatible with 2560x1600, 2560x1440, 1920x1920, 1920x1200, 1920x1080, 1920x480, 1680x1050, 1600x1200, 1600x900, 1440x900, 1366x768, 1280x1024, 1280x800, 1280x768 1024x768, 1024x600, 800x600, 800x480 and 640x480 resolutions of TFT LCD panels.  A specified BIOS and some factory adjustment may be required for individual panel timings. |
|---------------------------------------|----------------------------------------------------------------------------------------------------|
| No. of colors                         | panel timings.  Up to 3 x 10 bit providing 1.06 billion colors.                                                                                                    |
| Panel power                           | DC 3.3V, 5V, 12V, 18V                                                                                                    |
| Panel signal                          | LVDS                                                                                                    |
| Vertical refresh rate                 | 60Hz at 2560x1600, 120Hz at 1920x1200, 1920x1080, 60Hz at 1920x1920, up to                                                                                                    |
|                                       | UXGA 75Hz or other lower resolution                                                                                                    |
| Display clock maximum                 | 165MHz                                                                                                    |
| ADC clock maximum                     | 195 MHz                                                                                                    |
| DVI differential input clock maximum  | 348.5MHz                                                                                                    |
| Graphics formats                      | Standard VESA VGA, SVGA, XGA, SXGA, WXGA, UXGA, WUXGA Other special formats through specified BIOS and factory adjustment.                                                                                                    |
| Graphics auto mode detect             | VGA, SVGA, XGA, SXGA, WXGA, UXGA & WUXGA interlaced and non-interlaced                                                                                                    |
| Standard input at source (analog RGB) | VGA analog (15 pin) standard with automatic detection of:<br>Digital Separate Sync;                                                                                                    |
|                                       | Sync On Green.                                                                                                    |
| Video formats                         | PAL, NTSC & SECAM                                                                                                    |
| Video inputs                          | ARGB DVI-D Component video HDMI 1.4 Display Port 1.2                                                                                                    |
| Functions display                     | On screen display (OSD) of functions                                                                                                    |
| OSD menu functions                    | Image controls: Panel brightness/contrast, Saturation, Hue, Color temperature, Sharpness, Aspect ratio etc.                                                                                                    |
| OSD menu controls available           | Power On/Off Backlight brightness OSD Menu OSD Select up OSD Select down Setting + Setting -                                                                                                    |
| Control interface                     | Buttons, RS-232, Remote control, Ethernet Control                                                                                                    |
| Settings memory                       | Settings are stored in non volatile memory                                                                                                    |
| PC Connectivity                       | VGA / SVGA / XGA / SXGA / UXGA / WUXGA analog or digital                                                                                                    |
| Controller dimensions                 | 203.2mm x 120.4mm (8.01" x 4.74")                                                                                                    |
| Power consumption                     | 10w approx. (not including panel power consumption)                                                                                                    |
| Power load maximum                    | The controller has an overall 3Amp current limit.                                                                                                    |
| Input voltage                         | 12V/24VDC +/- 5%                                                                                                    |
| Power protection                      | Fuse fitted (Resettable)                                                                                                    |
| DC Power handling                     | Reverse power polarity protection is equipped on the board                                                                                                    |
| Storage temperature limits            | -40°C to +70°C                                                                                                    |
| Operating temperature limits          | 0°C to +60°C                                                                                                    |
| Use of memory on board                | - 2pcs DDR3-1600 1Gbit which is a volatile memory for system processing and frame buffer     - 1pc flash 32Mbit which is a non-volatile(NVRAM) memory for system program                                                                                                    |
|                                       | - 42pcs EEPROM 2Kbit which is a non-volatile(NVRAM) memory for DDC information 1pc EEPROM 512Kbit which is a non-volatile(NVRAM) for system and user settings - 1pc flash 2Mbit which is a non-volatile(NVRAM) memory for IP-60 web page - IP-60's network processor included 524KBype non-volatile(NVRAM) for IP-60 system program            |

### **NOTES**

- Please note the following:

  For specific panel setup a sample of an LCD may be required (this will be returned) and a copy of the full technical specifications for the panel from the manufacturer.

  Re-layout and custom development services are available.

### APPENDIX I - SIGNAL SUPPORT MODE TABLE

## ARGB (P1) PORT:

| Mode  | Resolution        | Clk [MHz] | Horizontal<br>freq [KHz] | Vertical<br>freq [Hz] | Sync Mode             |
|-------|-------------------|-----------|--------------------------|-----------------------|-----------------------|
| V_60  | 640x480<br>60Hz   | 25.175    | 31.469                   | 59.940                | Digital Separate Sync |
| V_60  | 640x480<br>60Hz   | 25.175    | 31.469                   | 59.940                | Composite Sync        |
| V_72  | 640x480<br>72Hz   | 31.500    | 37.861                   | 72.809                | Digital Separate Sync |
| V_72  | 640x480<br>72Hz   | 31.500    | 37.861                   | 72.809                | Sync On Green         |
| V_75  | 640x480<br>75Hz   | 31.500    | 37.500                   | 75.000                | Digital Separate Sync |
| V_75  | 640x480<br>75Hz   | 31.500    | 37.500                   | 75.000                | Sync On Green         |
| SV_56 | 800x600<br>56Hz   | 36.000    | 35.156                   | 56.250                | Digital Separate Sync |
| SV_60 | 800x600<br>60Hz   | 40.000    | 37.879                   | 60.317                | Digital Separate Sync |
| SV_60 | 800x600<br>60Hz   | 40.000    | 37.879                   | 60.317                | Sync On Green         |
| SV_72 | 800x600<br>72Hz   | 50.000    | 48.077                   | 72.188                | Digital Separate Sync |
| SV_72 | 800x600<br>72Hz   | 50.000    | 48.077                   | 72.188                | Sync On Green         |
| SV_75 | 800x600<br>75Hz   | 49.500    | 46.875                   | 75.000                | Digital Separate Sync |
| SV_75 | 800x600<br>75Hz   | 49.500    | 46.875                   | 75.000                | Sync On Green         |
| X_60  | 1024x768<br>60Hz  | 65.000    | 48.363                   | 60.004                | Digital Separate Sync |
| X_60  | 1024x768<br>60Hz  | 65.000    | 48.363                   | 60.004                | Sync On Green         |
| X_70  | 1024x768<br>70Hz  | 75.000    | 56.476                   | 70.069                | Digital Separate Sync |
| X_70  | 1024x768<br>70Hz  | 75.000    | 56.476                   | 70.069                | Sync On Green         |
| X_75  | 1024x768<br>75Hz  | 78.750    | 60.023                   | 75.029                | Digital Separate Sync |
| X_75  | 1024x768<br>75Hz  | 78.750    | 60.023                   | 75.029                | Sync On Green         |
| SX_60 | 1280x1024<br>60Hz | 108       | 63.81                    | 60.020                | Digital Separate Sync |
| SX_60 | 1280x1024<br>60Hz | 108       | 63.81                    | 60.020                | Sync On Green         |
| SX_75 | 1280x1024<br>75Hz | 135       | 79.976                   | 75                    | Digital Separate Sync |
| SX_75 | 1280x1024<br>75Hz | 135       | 79.976                   | 75                    | Sync On Green         |
| WXGA  | 1280x768<br>60Hz  | 79.5      | 47.776                   | 59.87                 | Digital Separate Sync |

| WXGA   | 1280x768<br>60Hz  | 79.5  | 47.776 | 59.87  | Sync On Green         |
|--------|-------------------|-------|--------|--------|-----------------------|
| WXGA   | 1360x768<br>60Hz  | 85.5  | 47.712 | 60.015 | Digital Separate Sync |
| WXGA   | 1360x768<br>60Hz  | 85.5  | 47.712 | 60.015 | Sync On Green         |
| WXGA   | 1366x768<br>60Hz  | 87.75 | 47.852 | 59.964 | Digital Separate Sync |
| WXGA+  | 1440x900<br>60Hz  | 88.75 | 55.469 | 59.901 | Digital Separate Sync |
| HD+    | 1600x900<br>60Hz  | 97.75 | 55.54  | 59.978 | Digital Separate Sync |
| WUX_60 | 1920x1080<br>60Hz | 172.8 | 67.5   | 60     | Digital Separate Sync |
| WUX_60 | 1920x1080<br>60Hz | 172.8 | 67.5   | 60     | Composite Sync        |

Remark: The controller has been designed to take a very wide range of input signals however to optimize the PC's graphics performance we recommend choosing 60Hz vertical refresh rate. To support on higher refresh rate over 60Hz, the LCD panel may not support.

**DVI** input port:

| Resolution     |
|----------------|
| 640x480 60Hz   |
| 640x480 75Hz   |
| 800x600 56Hz   |
| 800x600 50Hz   |
| 800x600 72Hz   |
| 800x600 75Hz   |
| 1024x768 60Hz  |
| 1024x768 70Hz  |
| 1024x768 75Hz  |
| 1280x768 60Hz  |
| 1280x1024 60Hz |
| 1280x1024 75Hz |
| 1366x768 60Hz  |
| 1440x900 60Hz  |
| 1600x900 60Hz  |
| 1600x1200 60Hz |
| 1920x1080 60Hz |
| 1920x1080 60Hz |
| 1920x1080 59Hz |
| 1920x1080 50Hz |
| 2560x1600 60Hz |

**HDMI** input port:

| HDINI INPUT PORT: |
|-------------------|
| Resolution        |
|                   |
| 640x480 60Hz      |
| 640x480 72Hz      |
| 640x480 75Hz      |
| 800x600 56Hz      |
| 800x600 60Hz      |
| 800x600 72Hz      |
| 800x600 75Hz      |
| 1024x768 60Hz     |
| 1024x768 70Hz     |
| 1024x768 75Hz     |
| 1280x768 60Hz     |
| 1280x1024 60Hz    |
| 1280x1024 75Hz    |
| 1366x768 60Hz     |
| 1400x1050 60Hz    |
| 1440x900 60Hz     |
| 1600x900 60Hz     |
| 1600x1200 60Hz    |
| 1680x1050 60Hz    |
| 1920x1200 60Hz    |
| 2560x1600 60Hz    |

# Display port input port :

| Resolution     |
|----------------|
| 640x480 60Hz   |
| 640x480 72Hz   |
| 640x480 75Hz   |
| 720x480 60Hz   |
| 720x576 50Hz   |
| 800x600 56Hz   |
| 800x600 60Hz   |
| 800x600 72Hz   |
| 800x600 75Hz   |
| 1024x768 60Hz  |
| 1024x768 70Hz  |
| 1024x768 75Hz  |
| 1280x768 60Hz  |
| 1280x1024 60Hz |
| 1280x1024 75Hz |
| 1400x1050 60Hz |
| 1440x900 60Hz  |
| 1600x900 60Hz  |
| 1600x1200 60Hz |
| 1680x1050 60Hz |
| 1920x1200 60Hz |
| 2560x1600 60Hz |

# Component video port :

| Mode       |
|------------|
| 720p60     |
| 720p59.94  |
| 720p50     |
| 720p30     |
| 720p29.97  |
| 720p24     |
| 720p23.976 |
| 1080p30    |
| 1080p29.97 |
| 1080p25    |
| 1080p24    |
| 1080p23.98 |

## Appendix II - RS-232 control protocols

### RS-232 Serial control (Baud rate 2400, 8 bits, 1 stop bit and no parity)

Physical connection:

Controller side

Connector interface : CN8 Mating connector : JST XHP-6

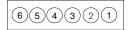

Mating face of CN8

Computer side

Connector interface : Serial port Mating connector : DB9 Female

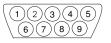

Mating face of RS-232 DB9 Male

| PIN# | Description    |
|------|----------------|
| 4    | RS-232 Tx Data |
| 5    | Ground         |
| 6    | RS-232 Rx Data |

| PIN# | Description    |
|------|----------------|
| 2    | RS-232 Rx Data |
| 3    | RS-232 Tx Data |
| 5    | Ground         |

### Remark:

(1): RS-232 connection cable, 600mm P/N 4260902-00 can be ordered separately for connection.

### Software connection:

The OSD function can be controlled through sending the RS-232 protocol.

The RS-232 program can be custom-made to fit for application or it can be used the serial control program, like Accessport, Telix or Serial Utility program developed by DigitalView. Please contact your local support for information.

## 1. Commands to implement switch mount control buttons

| Function         | Command | Description                | Remark            |
|------------------|---------|----------------------------|-------------------|
| Menu button      | 0xf7    | Menu button pressed        | Button equivalent |
| Select-down      | 0xfa    | Select-down button pressed | Button equivalent |
| button           |         |                            |                   |
| Select-up button | 0xfb    | Select-up button pressed   | Button equivalent |
| Right/+ button   | 0xfc    | Right/+ button pressed     | Button equivalent |
| Left/- button    | 0xfd    | Left/- button pressed      | Button equivalent |

# 2. Parameter setting - immediate, relative, reset and query

| Function           | Command            | Description               | Acknowledge (if enabled)       |
|--------------------|--------------------|---------------------------|--------------------------------|
| Brightness control | 0x81,              | Set brightness =          | Brightness.                    |
|                    | nn   "+"   "-"     | value/increment/decrement |                                |
|                    | "r"   "R"          | Reset                     | Range: "4""E"-"B""2"           |
|                    | "?"                | Query Current Source      | Default : "8""0"               |
|                    | "m"                | Maximum query *1          | Boldan 1 0 0                   |
|                    | "n"                | Minimum query *1          | ss - reference by Input main   |
|                    | "i" , ss, nn       | Set, Source, value *1     | select(0x98)                   |
|                    | "o", ss,           | Query, Source *1          | 361661(0×36)                   |
| Contrast control - | 0x82, "a"   "A",   | Set all contrast =        | Contrast                       |
| all channels       | nn   "+"   "-"     | value/increment/decrement |                                |
|                    | "r"  "R"           | Reset                     | Range: "1""C"-"E""4"           |
|                    | "?"                | Query                     | Default : "8""0"               |
|                    | "m"                | Maximum query *1          | Delault. 6 0                   |
|                    | "n"                | Minimum query *1          | ss - reference by Input main   |
|                    | "i", ss, nn        | Set, Source, value *1     | select(0x98)                   |
|                    | "o", ss,           | Query, Source *1          | Select(0x96)                   |
| Saturation control | 0x83,              | Set color =               | PAL/NTSC color (In video mode  |
| Cataration control | nn   "+"   "-"     | value/increment/decrement | only)                          |
|                    | "r" "R"            | Reset                     | Offig )                        |
|                    | "?"                | Query                     | D "O""4" "E""E"                |
|                    | "m"                | Maximum query *1          | Range : "0""1"-"F""F"          |
|                    | "n"                | Minimum query *1          | Default: "8""0"                |
|                    | "i" , ss, nn       | Set, Source, value *1     |                                |
|                    | "0", SS,           | Query, Source *1          | ss - reference by Input main   |
|                    |                    |                           | select(0x98)                   |
| Hue control        | 0x84,              | Set tint =                | NTSC tint (In NTSC mode only)  |
|                    | nn   "+"   "-"     | value/increment/decrement |                                |
|                    | "r"   "R"  <br>"?" | Reset                     | Range: "0""1"-"F""F"           |
|                    | ·                  | Query                     | Default: "8""0"                |
|                    | "m"                | Maximum query *1          |                                |
|                    | "n"                | Minimum query *1          | ss - reference by Input main   |
|                    | "i" , ss, nn       | Set, Source, value *1     | select(0x98)                   |
|                    | "o", ss,           | Query, Source *1          |                                |
| Phase (tuning)     | 0x85,              | Set dot clock phase =     | Dot clock phase.               |
| control            | nn   "+"   "-"     | value/increment/decrement | (In PC mode only)              |
|                    | "?"                | Query                     |                                |
| Image H position   | 0x86,              | Set img_hpos =            | Image horizontal position.     |
|                    | nnnn   "+"   "-"   | value/increment/decrement | (In PC mode only)              |
|                    | "?"                | Query                     |                                |
| Image V position   | 0x87,              | Set img_vpos =            | Image vertical position.       |
|                    | nnnn   "+"   "-"   | value/increment/decrement | (In PC mode only)              |
|                    | "?"                | Query                     |                                |
| Sharpness          | 0x8a,              | Set sharpness =           | Sharpness.                     |
|                    | nn   "+"   "-"     | value/increment/decrement | (Video Mode Source only)       |
|                    | "r"   "R"          | Reset                     | Default: "0""C"                |
|                    | "?"່               | Query                     |                                |
| Frequency          | 0x8b,              | Set frequency =           | Graphic mode H active size (in |
| ' '                | nnnn   "+"   "-"   | Value/increment/decrement | pixels)                        |
|                    | <u> </u>           |                           | 1 * /                          |

|                                                                                      | "?"                                                                               | Query                                                                       |                                                                                                    |
|--------------------------------------------------------------------------------------|-----------------------------------------------------------------------------------|-----------------------------------------------------------------------------|----------------------------------------------------------------------------------------------------|
| Scaling Mode                                                                         | 0x8c,<br>"0"   "1"   "2"   "3"  <br>"9"   "A"  <br>"B"   "C"   "D"  <br>"r"   "R" | Set graphic image scaling mode  value Reset Query                           | Image expansion on/off.  "0" - 1:1  "1" - fill screen  "2" - fill to aspect ratio  "9" - 4:3  "A" - 16:9  "B" - 16:10  "C" - 2.35:1  "D" - 2:1                        |
| Set display orientation                                                              | 0x8e,<br>n  <br>"r"   "R"  <br>"?"                                                | Set display orientation = value/increment/decrement Reset Query             | "0" – Normal. "1" – Vertical Flip. "2" – Horizontal Flip. "3" – Rotate.                                                                                               |
| OSD H position                                                                       | 0x90,<br>nnn   "+"   "-"  <br>"r"   "R"  <br>"?"                                  | Set osd_hpos = value/increment/decrement Reset Query                        | OSD horizontal position.                                                                                                    |
| OSD V position                                                                       | 0x91,<br>nnn   "+"   "-"  <br>"r"   "R"  <br>"?"                                  | Set osd_vpos = value/increment/decrement Reset Query                        | OSD vertical position.                                                                                                    |
| OSD menu<br>timeout                                                                  | 0x93,<br>nn   "+"   "-"  <br>"r"   "R"  <br>"?"                                   | Select menu timeout = value/increment/decrement Reset Query                 | OSD menu timeout value. "0""0" - Continuous. value - Round up to nearest available step. if value > max available step, set it to the max available step.             |
| Select OSD<br>language                                                               | 0x95,<br>n  <br>"r"   "R"  <br>"?"                                                | Select language =<br>English, Chinese,<br>Reset<br>Query                    | "0" – English. "2" - French "3" – Spanish "6" - German "8" – Chinese                                                                                                  |
| Input main select                                                                    | 0x98,<br>nn   "+"   "-"  <br>"r"   "R"  <br>"?"                                   | Select input main = PC or VIDEO or next available Reset Query               | Main selected.  "0x41,0x31" ARGB "0x44,0x31" HD/SD Component "0x46,0x31" DVI "0x48,0x31" HDMI "0x50, 0x31" Display Port                                               |
| Auto Source Seek                                                                     | 0x99,<br>nn,<br>"0"   "1"  <br>"?"  <br>"o"                                       | Set Auto source enable = *1 Source Disable/ Enable Query Valid Source query | "nn" = "0x41,0x31"- ARGB "0x44,0x31"- HD/SD Component "0x46,0x31"- DVI "0x48,0x31" HDMI "0x50, 0x31" Display Port                                                     |
| Source Layout                                                                        | 0x9a,<br>n  <br>"r"   "R"  <br>"?"                                                | Select source layout =<br>Single, PIP, PBP, PBPT<br>Reset,<br>Query         | Query:  "0"- Single  "1"- Picture in Picture (PIP)  "2"- Picture by Picture (PBP)  "3"- Picture by Picture Tall  (PBPT)  "F" – Turn ON PIP Window                     |
| Gamma value<br>select<br>(Effective on<br>V1.22.00.00 or later<br>firmware revision) | 0x9d,<br>n  <br>"r"   "R"<br>"?"                                                  | Select GAMMA value =<br>Value<br>Reset<br>Query                             | GAMMA value: "0" - 1.0, "1" - 1.6 "2" - 2.2, "4" - 1.7, "5" - 1.8, "6" - 1.9, "7" - 2.0, "8" - 2.1, "9" - 2.3, "A" - 2.4, "B" - 2.5, "C" - 2.6, "D" - 0.6, "E" - 0.7, |

|                   | 1                  |                           |                                 |
|-------------------|--------------------|---------------------------|---------------------------------|
|                   |                    |                           | "F" – 0.8, "G" – 0.9,           |
|                   |                    |                           | "H" – 1.1, "I" – 1.2,           |
|                   |                    |                           | "J" – 1.3, "K" – 1.4,           |
|                   |                    |                           | "L" – 1.5                       |
| Auto power off    | 0x9f,              | Set power down option =   | "0" – Off.                      |
|                   | "0"   "1"          | On/Off                    | "1" – On.                       |
|                   | "r"   "R"          | Reset                     |                                 |
|                   | "?"                | Query                     |                                 |
| Hotkey 1          | 0xa0, "1",         | Set Hotkey 1=             | "2" - brightness.(Default)      |
| ,                 | n l                | Value                     | "3" – contrast.                 |
|                   | "r"   "R"          | Reset                     | "4" - colour.                   |
|                   | "?"                | Query                     | "5" - input source.             |
|                   |                    |                           | "7" – zoom                      |
|                   |                    |                           | "8" – freeze                    |
|                   |                    |                           | "9" - PIP                       |
|                   |                    |                           | "B" – No function               |
|                   |                    |                           | "D" - PIP Swap                  |
|                   |                    |                           | "E" – Aspect Ratio              |
|                   |                    |                           | "G" – Hue                       |
|                   |                    |                           | "H" – Backlight                 |
|                   |                    |                           |                                 |
|                   |                    |                           | "I" – Auto Picture Setup        |
| 11.11.0           | 0 0 "0"            |                           | "K" - PIP ON/OFF                |
| Hotkey 2          | 0xa0, "2",         | Set Hotkey 2 =            | "2" – brightness.               |
|                   | n                  | value                     | "3" - contrast. (Default)       |
|                   | "r"   "R"          | Reset                     | "4" – colour.                   |
|                   | "?"                | Query                     | "5" – input source.             |
|                   |                    |                           | "7" – zoom                      |
|                   |                    |                           | "8" – freeze                    |
|                   |                    |                           | "9" - PIP                       |
|                   |                    |                           | "B" – No function               |
|                   |                    |                           | "D" - PIP Swap                  |
|                   |                    |                           | "E" - Aspect Ratio              |
|                   |                    |                           | "G" – Hue                       |
|                   |                    |                           | "H" - Backlight                 |
|                   |                    |                           | "I" - Auto Picture Setup        |
|                   |                    |                           | "K" - PIP ON/OFF                |
| Runtime counter   | 0xa1,              | runtime counter value =   | Runtime = nnnnn.                |
|                   | nnnnn              | nnnnn (* 0.5 hour)        |                                 |
|                   | "r"   "R"          | Reset                     |                                 |
|                   | "?"                | Query                     |                                 |
| PIP H position    | 0xa4,              | Set PIP hpos =            | PIP window horizontal position. |
| II position       | nnn   "+"   "-"    | value/increment/decrement | "0""0""0" ~"0""6""4"            |
|                   | "r" "R"            | Reset                     | Default : "0""5""5"             |
|                   | "?"                | Query                     | Boladit. 0 0 0                  |
| PIP V position    | 0xa5,              | Set PIP_vpos =            | PIP window vertical position.   |
| ι τι ν μυσιώσει   | nnn   "+"   "-"    | value/increment/decrement | "0""0""0" ~"0""6""4"            |
|                   |                    |                           |                                 |
|                   | "r"   "R"  <br>"?" | Reset                     | Default : "0""1""4"             |
| DID who down '    |                    | Query                     | Main palent of                  |
| PIP window size   | 0xa6,              | Select PIP window size =  | Main selected.                  |
| select            | nn                 | PIP window size value     | PIP off if "nn" = "0""0".       |
|                   | "r"   "R"          | Reset                     | "0""0"~"1""2"                   |
|                   | "?"                | Query                     | "0""0" ~ "1""2"                 |
|                   |                    |                           | "1""9" : Size by Size           |
|                   |                    |                           | "1""A" : Size by Size Tall      |
| PIP source select | 0xa7,              | Select input main =       | Main selected.                  |
|                   | n                  | Video source value        | 0x40 0x30 : PIP OFF             |
|                   | "r"   "R"          | Reset                     | "0x41,0x31"- ARGB               |
|                   | "?"                | Query                     | "0x44,0x31"- HD/SD Component    |
|                   |                    |                           | "0x46,0x31"- DVI                |
|                   |                    |                           | "0x48,0x31" HDMI                |
|                   |                    |                           | "0x50, 0x31" Display Port       |
| Zoom level        | 0xa8,              | Set Zoom level =          | Zoom level.                     |
|                   | JAGO,              | 30t 200m level –          | 200111 10 VOI.                  |

| <b>-</b>                    |                       |                                                                    |                                                  |
|-----------------------------|-----------------------|--------------------------------------------------------------------|--------------------------------------------------|
|                             | nnnn   "+"   "-"      | value/increment/decrement                                          |                                                  |
|                             | "r" "R"               | Reset                                                              |                                                  |
|                             | "?"                   | Query                                                              |                                                  |
| Zoom H position             | 0xa9,                 | Set Zoom_hpos =                                                    | Zoom window horizontal position.                 |
|                             | nnnn   "+"   "-"      | value/increment/decrement                                          |                                                  |
|                             | "r" "R"               | Reset                                                              | Default: 0x30 0x30 0x30 0x30                     |
|                             | "?"                   | Query                                                              | The min and max values will                      |
|                             |                       |                                                                    | change depends on input                          |
|                             |                       |                                                                    | resolution.                                      |
| Zoom V position             | 0xaa,                 | Set Zoom_vpos =                                                    | Zoom window vertical position.                   |
|                             | nnnn   "+"   "-"      | value/increment/decrement                                          | -                                                |
|                             | "r"   "R"             | Reset                                                              | Default: 0x30 0x30 0x30 0x30                     |
|                             | "?"                   | Query                                                              | The min and max values will                      |
|                             |                       |                                                                    | change depends on input                          |
|                             |                       |                                                                    | resolution.                                      |
| Colour                      | 0xb3,                 | Select colour temperature =                                        | Main selected.                                   |
| temperature select          | n                     | value                                                              | "0" – 9300K.                                     |
|                             | "r" "R"               | Reset                                                              | "1" - 8000K.(Default)                            |
|                             | "?"                   | Query                                                              | "2" – 6500K.                                     |
|                             |                       |                                                                    | "3" – 5000K                                      |
|                             |                       |                                                                    | "4" - User                                       |
| Red level for               | 0xb4,                 | Set the level of the red channel                                   | Red level for selected colour                    |
| selected colour             |                       | for the selected colour temp. =                                    | temperature.                                     |
| temperature                 | nn   "+"   "-"        | value/increment/decrement                                          |                                                  |
|                             | "r"  "R"              | Reset                                                              | Range: "9""C"-"F""F"                             |
|                             | "?" <sup>`</sup>      | Query                                                              | Default : "E""3" for 8000K                       |
|                             | "m"                   | Maximum query *1                                                   | a matamana ha Oalan                              |
|                             | "n"                   | Minimum query *1                                                   | c – reference by Color                           |
|                             | "i" , ss, c, nn       | Set, Source, Temperature                                           | Temperature                                      |
|                             | "o" oo o              | Group, value *1                                                    | ss - reference by Input main select(0x98)        |
| Green level for             | "o", ss, c<br>0xb5,   | Query, Source *1 Set the level of the green                        | Green level for selected colour                  |
| selected colour             | UXDO,                 | channel for the selected colour                                    | temperature                                      |
| temperature                 | nn   "+"   "-"        | temp. =                                                            | lemperature                                      |
| temperature                 | "r"   "R"             | value/increment/decrement                                          |                                                  |
|                             | "?"                   | Reset                                                              | Range : "9""C"-"F""F"                            |
|                             | "m"                   | Query                                                              | Default : "E""3" for 8000K                       |
|                             | "n"                   | Maximum query *1                                                   | 20.000.                                          |
|                             | "i" , ss, c, nn       | Minimum query *1                                                   | c – reference by Color                           |
|                             | , , ,                 | Set, Source, Temperature                                           | Temperature                                      |
|                             | "0", SS, C            | Group, value *1                                                    | ss - reference by Input main                     |
|                             | , ,                   | Query, Source *1                                                   | select(0x98).                                    |
| Blue level for              | 0xb6,                 | Set the level of the blue channel                                  | Blue level for selected colour                   |
| selected colour             |                       | for the selected colour temp. =                                    | temperature.                                     |
| temperature                 | nn   "+"   "-"        | value/increment/decrement                                          |                                                  |
|                             | "r"   "R"             | Reset                                                              | Range: "9""C"-"F""F"                             |
|                             | "?"                   | Query                                                              | Default : "E""3" for 8000K                       |
|                             | "m"                   | Maximum query *1                                                   |                                                  |
|                             | "n"                   | Minimum query *1                                                   | c – reference by Color                           |
|                             | "i" , ss, c, nn       | Set, Source, Temperature                                           | Temperature                                      |
|                             | "-"                   | Group, value *1                                                    | ss - reference by Input main                     |
| Outside to the state of     | "0", SS, C            | Query, Source *1                                                   | select(0x98).                                    |
| Graphic horizontal          | 0xb7                  | Horizontal resolution (in pixels) in                               | "nnn" = horizontal resolution                    |
| resolution enquiry          | 0.450                 | 3 digit hex number                                                 | ((a.a.a.))                                       |
| Graphic vertical            | 0xb8                  | Vertical resolution (in lines) in 3                                | "nnn" = vertical resolution                      |
| resolution enquiry          | OvbO                  | digit hex number                                                   | "nnn" hori-ontol fro                             |
| Graphic horizontal          | 0xb9                  | Horizontal sync frequency (in                                      | "nnn" = horizontal frequency                     |
| sync frequency              |                       | units of 100Hz) in 3 digit hex                                     |                                                  |
| enquiry<br>Craphia vartical | Ovho                  | number                                                             | "nnnn" vortical fraguesia                        |
| Graphic vertical            | 0xba                  | Vertical sync frequency (in units of Hz) in 3 digit hex number and | "nnnn" = vertical frequency<br>nnn = 3 digit hex |
| sync frequency              |                       | 1 char                                                             | nnn = 3 digit nex<br>  c= "i" or "p"             |
| enquiry                     | change without notice | ι σιαι                                                             | υ                                                |

|                                                                                                    | Г                                                                            |                                                                                                    |                                                                                                    |
|----------------------------------------------------------------------------------------------------|------------------------------------------------------------------------------|----------------------------------------------------------------------------------------------------|----------------------------------------------------------------------------------------------------|
|                                                                                                    |                                                                              |                                                                                                    | interlace or Progressive                                                                                                    |
|                                                                                                    |                                                                              |                                                                                                    | 0xba added the interlace(i) or Progressive(p) feedback.                                                                                                    |
| OSD status enquiry                                                                                              | 0xbb                                                                         | Status of OSD                                                                                                    | "0" – OSD turned off "1" – OSD turned on                                                                                                    |
| Display Video<br>Source Select                                                                                  | 0xbc,<br>"?"  <br>"0"  <br>"1"                                               | Display Video source select Query Name of video source not displayed. After switching to a new video source, the name of the video source is displayed for 5 seconds. | "0" – Disabled.<br>"1" – Enabled.                                                                                                    |
| OSD turn off                                                                                                    | 0xbd                                                                         | Turn off the OSD.                                                                                                    | "0" – fail. "1" – successful.                                                                                                    |
| Query External<br>Memory                                                                                        | 0xcb, "2"                                                                    | Check External Menory 24c256                                                                                                    | "0" – Not Installed "1" – Installed "?" – Not Support                                                                                                    |
| Query Revision<br>Number                                                                                        | 0xcb, "3"                                                                    | Read Revision Number                                                                                                    | "nn" = Revision number                                                                                                    |
| Backlight control                                                                                               | 0xe0,<br>nn   "+"   "-"  <br>"="  <br>"R"   "r"  <br>"?"                     | Set Backlight = value/increment/decrement Display OSD indicator Reset Query                                                                                           | Backlight. Range: D/A: "0""0" ~ "5""2" 100Hz: "0""0" ~ "6""D" 120Hz: "0""0" ~ "6""D" 140Hz: "0""0" ~ "5""2" 180Hz: "0""0" ~ "5""2" 180Hz: "0""0" ~ "4""8" 200Hz: "0""0" ~ "4""8" 220Hz: "0""0" ~ "3""B" 240Hz: "0""0" ~ "3""8" 240Hz: "0""0" ~ "3""2" 280Hz: "0""0" ~ "2""E" 300Hz: "0""0" ~ "2""E" 300Hz: "0""0" ~ "2""8" 320Hz: "0""0" ~ "2""8" 340Hz: "0""0" ~ "2""8" 340Hz: "0""0" ~ "2""4" 380Hz: "0""0" ~ "2""2" 400Hz: "0""0" ~ "2""2" 400Hz: "0""0" ~ "2""2" 440Hz: "0""0" ~ "1""E" 440Hz: "0""0" ~ "1""E" |
| Backlight On/Off                                                                                                | 0xe1,<br>"0"   "1"  <br>"R"   "r"<br>"?"                                     | Backlight Off / Backlight On /Status                                                                                                    | "0" – Backlight Off "1" – Backlight On.(Default) "?" – Backlight On/Off Query                                                                                                    |
| Backlight D/A /<br>PWM                                                                                          | 0xe5<br>"0"   "1"  <br>"R"   "r"<br>"?"                                      | Set : PWM or D/A  Reset Query                                                                                                    | "0" – PWM<br>"1" – D/A (Default)                                                                                                    |
| Monochrome<br>mode<br>(Output Channel<br>Select)<br>(Effective on<br>V1.22.00.00 or later<br>firmware revision) | 0xe2<br>"0"   "1"   "2"   "3"  <br>  "4"   "5"   "6"  <br>"R"   "r"  <br>"?" | Off/ Blue Only/ Red Only/ Green Only/ Blue Mono/ Red Mono/ Green Mono/                                                                                                | "0" – Off "1" – Blue Only "2" – Red Only "3" – Green Only "4" – Blue Mono "5" – Red Mono "6" – Green Mono                                                                                                    |
| Backlight PWM<br>Frequency                                                                                      | 0xe6,<br>nnn   "+"   "-"  <br>"R"   "r"                                      | Set Backlight PWM Frequency = value/increment/decrement Reset                                                                                                    | +/- 20Hz<br>Value<br>100Hz: "0","6","4"                                                                                                    |

|                           |                                                               | <del>_</del>                                                                                                    | <del>,</del>                                                                                                    |
|---------------------------|---------------------------------------------------------------|----------------------------------------------------------------------------------------------------|----------------------------------------------------------------------------------------------------|
|                           | "?"                                                           | Query                                                                                                    | 120Hz : "0","7","8"                                                                                                    |
|                           |                                                               |                                                                                                    | 140Hz: "0","8","C"                                                                                                    |
|                           |                                                               |                                                                                                    | 160Hz: "0","A","0" (Default)                                                                                                    |
|                           |                                                               |                                                                                                    | 180Hz : "0","B","4"                                                                                                    |
|                           |                                                               |                                                                                                    | 200Hz : "0","C","8"                                                                                                    |
|                           |                                                               |                                                                                                    |                                                                                                    |
|                           |                                                               |                                                                                                    | 220Hz : "0","D","C"                                                                                                    |
|                           |                                                               |                                                                                                    | 240Hz : "0","F","0"                                                                                                    |
|                           |                                                               |                                                                                                    | 260Hz: "1","0","4"                                                                                                    |
|                           |                                                               |                                                                                                    | 280Hz : "1","1","8"                                                                                                    |
|                           |                                                               |                                                                                                    | 300Hz: "1","2","C"                                                                                                    |
|                           |                                                               |                                                                                                    | 320Hz: "1","4","0"                                                                                                    |
|                           |                                                               |                                                                                                    | 340Hz: "1","5","4"                                                                                                    |
|                           |                                                               |                                                                                                    | 360Hz : "1","6","8"                                                                                                    |
|                           |                                                               |                                                                                                    | 380Hz : "1","7","C"                                                                                                    |
|                           |                                                               |                                                                                                    | 400Hz: "1", "9", "0"                                                                                                    |
|                           |                                                               |                                                                                                    |                                                                                                    |
|                           |                                                               |                                                                                                    | 420Hz: "1","A","4"                                                                                                    |
|                           |                                                               |                                                                                                    | 440Hz: "1","B","8"                                                                                                    |
| Backlight Invert          | 0xe7                                                          | Set On or Off                                                                                                    | "0" – Off                                                                                                    |
|                           | "0"   "1"                                                     |                                                                                                    | "1" – On                                                                                                    |
|                           | "R"   "r"                                                     | Reset                                                                                                    |                                                                                                    |
|                           | "?"                                                           | Query                                                                                                    |                                                                                                    |
| Red Offset for            | Ονοθ                                                          | Set the Offset of the red channel                                                                                                    | Red Offset for selected colour                                                                                                    |
|                           | 0xe8,                                                         |                                                                                                    |                                                                                                    |
| selected colour           | 1 " " " " " "                                                 | for the selected colour temp. =                                                                                                    | temperature.                                                                                                    |
| temperature               | nn   "+"   "-"                                                | value/increment/decrement                                                                                                    |                                                                                                    |
|                           | "r"   "R"                                                     | Reset                                                                                                    | Range: "8""0"-"7""F"                                                                                                    |
|                           | "?"                                                           | Query                                                                                                    | Default : "0""0"                                                                                                    |
|                           | "m"                                                           | Maximum query *1                                                                                                    |                                                                                                    |
|                           | "n"                                                           | Minimum query *1                                                                                                    | c – reference by Color                                                                                                    |
|                           | "i" , ss, c, nn                                               | Set, Source, Temperature                                                                                                    | Temperature                                                                                                    |
|                           | , , , , , , , , , , , , , , , , , , , ,                       | Group, value *1                                                                                                    | ss - reference by Input main                                                                                                    |
|                           | "o", ss, c                                                    | Query, Source *1                                                                                                    | select(0x98)                                                                                                    |
| Out on Office to          |                                                               |                                                                                                    |                                                                                                    |
| Green Offset for          | 0xe9,                                                         | Set the Offset of the green                                                                                                    | Green Offset for selected colour                                                                                                    |
| selected colour           |                                                               | channel for the selected colour                                                                                                    | temperature.                                                                                                    |
| temperature               | nn   "+"   "-"                                                | temp. =                                                                                                    |                                                                                                    |
|                           | "r"   "R"                                                     | value/increment/decrement                                                                                                    | Range: "8""0"-"7""F"                                                                                                    |
|                           | "?"                                                           | Reset                                                                                                    | Default : "0""0"                                                                                                    |
|                           | "m"                                                           | Query                                                                                                    |                                                                                                    |
|                           | "n"                                                           | Maximum query *1                                                                                                    |                                                                                                    |
|                           | "i" , ss, c, nn                                               | Minimum query *1                                                                                                    | c – reference by Color                                                                                                    |
|                           | , , , , , , , , , , , , , , , , , , , ,                       | Set, Source, Temperature                                                                                                    | Temperature                                                                                                    |
|                           | "o", ss, c                                                    | Group, value *1                                                                                                    |                                                                                                    |
|                           | 0,55,6                                                        |                                                                                                    | ss - reference by Input main                                                                                                    |
| Diver Off 11              | 0                                                             | Query, Source *1                                                                                                    | select(0x98)                                                                                                    |
| Blue Offset for           | 0xea,                                                         | Set the Offset of the blue                                                                                                    | Blue Offset for selected colour                                                                                                    |
| selected colour           |                                                               | channel for the selected colour                                                                                                    | temperature.                                                                                                    |
| temperature               | nn   "+"   "-"                                                | temp. =                                                                                                    |                                                                                                    |
|                           | "r"   "R"                                                     | value/increment/decrement                                                                                                    | Range: "8""0"-"7""F"                                                                                                    |
|                           | "?" <sup>`</sup>                                              | Reset                                                                                                    | Default: "0""0"                                                                                                    |
|                           | "m"                                                           | Query                                                                                                    |                                                                                                    |
|                           |                                                               |                                                                                                    | 1                                                                                                    |
|                           | "n"                                                           | Maximum guery *1                                                                                                    |                                                                                                    |
|                           | "n"<br>"i" . ss. c. nn                                        | Maximum query *1 Minimum query *1                                                                                                    | c – reference by Color                                                                                                    |
|                           | "n"<br>"i" , ss, c, nn                                        | Minimum query *1                                                                                                    | c – reference by Color                                                                                                    |
|                           | "i", ss, c, nn                                                | Minimum query *1 Set, Source, Temperature                                                                                             | Temperature                                                                                                    |
|                           |                                                               | Minimum query *1 Set, Source, Temperature Group, value *1                                                                             | Temperature ss - reference by Input main                                                                                                    |
| DID Window Di             | "i" , ss, c, nn<br>"o", ss, c                                 | Minimum query *1 Set, Source, Temperature Group, value *1 Query, Source *1                                                            | Temperature<br>ss - reference by Input main<br>select(0x98)                                                                                                    |
| PIP Window Blend          | "i" , ss, c, nn "o", ss, c  Oxed,                             | Minimum query *1 Set, Source, Temperature Group, value *1 Query, Source *1 Select PIP Transparency Level                              | Temperature ss - reference by Input main select(0x98) PIP Transparency                                                                                                    |
| PIP Window Blend<br>Level | "i" , ss, c, nn "o", ss, c  Oxed, nn   "+"   "-"              | Minimum query *1 Set, Source, Temperature Group, value *1 Query, Source *1 Select PIP Transparency Level PIP Transparency value       | Temperature<br>ss - reference by Input main<br>select(0x98)<br>PIP Transparency<br>"0"F" = 6.25% "0"E" = 12.5%                                                                                                    |
|                           | "i" , ss, c, nn  "o", ss, c  Oxed, nn   "+"   "-"   "R"   "r" | Minimum query *1 Set, Source, Temperature Group, value *1 Query, Source *1 Select PIP Transparency Level PIP Transparency value Reset | Temperature<br>ss - reference by Input main<br>select(0x98)<br>PIP Transparency<br>"0"F" = 6.25% "0"E" = 12.5%<br>"0"D" = 18.75% "0"C" = 25%                                                                                                   |
|                           | "i" , ss, c, nn "o", ss, c  Oxed, nn   "+"   "-"              | Minimum query *1 Set, Source, Temperature Group, value *1 Query, Source *1 Select PIP Transparency Level PIP Transparency value       | Temperature<br>ss - reference by Input main<br>select(0x98)<br>PIP Transparency<br>"0"F" = 6.25% "0"E" = 12.5%<br>"0"D" = 18.75% "0"C" = 25%<br>"0"B" = 31.25% "0"A" = 37.5%                                                                   |
|                           | "i" , ss, c, nn  "o", ss, c  Oxed, nn   "+"   "-"   "R"   "r" | Minimum query *1 Set, Source, Temperature Group, value *1 Query, Source *1 Select PIP Transparency Level PIP Transparency value Reset | Temperature<br>ss - reference by Input main<br>select(0x98)<br>PIP Transparency<br>"0"F" = 6.25% "0"E" = 12.5%<br>"0"D" = 18.75% "0"C" = 25%                                                                                                   |
|                           | "i" , ss, c, nn  "o", ss, c  Oxed, nn   "+"   "-"   "R"   "r" | Minimum query *1 Set, Source, Temperature Group, value *1 Query, Source *1 Select PIP Transparency Level PIP Transparency value Reset | Temperature<br>ss - reference by Input main<br>select(0x98)<br>PIP Transparency<br>"0"F" = 6.25% "0"E" = 12.5%<br>"0"D" = 18.75% "0"C" = 25%<br>"0"B" = 31.25% "0"A" = 37.5%<br>"0"9" = 43.75% "0"8" = 50%                                     |
|                           | "i" , ss, c, nn  "o", ss, c  Oxed, nn   "+"   "-"   "R"   "r" | Minimum query *1 Set, Source, Temperature Group, value *1 Query, Source *1 Select PIP Transparency Level PIP Transparency value Reset | Temperature ss - reference by Input main select(0x98)  PIP Transparency "0"F" = 6.25% "0"E" = 12.5% "0"D" = 18.75% "0"C" = 25% "0"B" = 31.25% "0"A" = 37.5% "0"9" = 43.75% "0"8" = 50% "0"7" = 56.25% "0"6" = 62.5%                            |
|                           | "i" , ss, c, nn  "o", ss, c  Oxed, nn   "+"   "-"   "R"   "r" | Minimum query *1 Set, Source, Temperature Group, value *1 Query, Source *1 Select PIP Transparency Level PIP Transparency value Reset | Temperature ss - reference by Input main select(0x98)  PIP Transparency "0"F" = 6.25% "0"E" = 12.5% "0"D" = 18.75% "0"C" = 25% "0"B" = 31.25% "0"A" = 37.5% "0"9" = 43.75% "0"8" = 50% "0"7" = 56.25% "0"6" = 62.5% "0"5" = 68.75% "0"4" = 75% |
|                           | "i" , ss, c, nn  "o", ss, c  Oxed, nn   "+"   "-"   "R"   "r" | Minimum query *1 Set, Source, Temperature Group, value *1 Query, Source *1 Select PIP Transparency Level PIP Transparency value Reset | Temperature ss - reference by Input main select(0x98)  PIP Transparency "0"F" = 6.25% "0"E" = 12.5% "0"D" = 18.75% "0"C" = 25% "0"B" = 31.25% "0"A" = 37.5% "0"9" = 43.75% "0"8" = 50% "0"7" = 56.25% "0"6" = 62.5%                            |

| Light Detector             | "0xee", "0x4A"                  |                                                             | "0" -Light Detector Off (Default)                  |
|----------------------------|---------------------------------|-------------------------------------------------------------|----------------------------------------------------|
| Light Detector             | "0"   "1"                       | Light Detector Off / Light                                  | "1" -Light Detector On.                            |
|                            | "R"   "r"                       | Detector On                                                 | "?" - Light Detector On/Off                        |
|                            | "?"                             | Light Detector On/Off Query                                 | Query "S" "s" -Light Detector                      |
|                            | "S"   "s"                       | Light Detector Value Query                                  | Value Query 0x00~0xFF                              |
| Access                     | "0xee", "0x59"                  |                                                             | "0" - Cancel Access                                |
| Programming                | "0"   "1"                       | Cancel Access / Set Access                                  | "1' - Set next start up to access                  |
| Mode                       | "2"                             | Run Smart ISP programming                                   | the programming mode.                              |
| Minimarum                  | i                               | Query                                                       | Minimum Dealdight value/                           |
| Minimum<br>Backlight Value | 0xee, "0x5C"<br>  nn  "+"   "-" | Set Minimum Backlight value = value / increment / decrement | Minimum Backlight value/<br>Range :                |
| Dacklight value            | "R"   "r"                       | Reset                                                       | D/A: "0""0" ~ "3""2"                               |
|                            | "?"                             | Query                                                       | 100Hz : "0""0" ~ "3""2"                            |
|                            | •                               | Guory                                                       | 120Hz : "0""0" ~ "3""2"                            |
|                            |                                 |                                                             | 140Hz : "0""0" ~ "3""2"                            |
|                            |                                 |                                                             | 160Hz : "0""0" ~ "3""2"                            |
|                            |                                 |                                                             | 180Hz : "0""0" ~ "3""2"                            |
|                            |                                 |                                                             | 200Hz : "0""0" ~ "3""2"                            |
|                            |                                 |                                                             | 220Hz : "0""0" ~ "3""2"                            |
|                            |                                 |                                                             | 240Hz : "0""0" ~ "3""2"                            |
|                            |                                 |                                                             | 260Hz : "0""0" ~ "3""2"                            |
|                            |                                 |                                                             | 280Hz : "0""0" ~ "3""2"                            |
|                            |                                 |                                                             | 300Hz : "0""0" ~ "3""2"                            |
|                            |                                 |                                                             | 320Hz : "0""0" ~ "3""2"<br>340Hz : "0""0" ~ "3""0" |
|                            |                                 |                                                             | 360Hz: "0""0" ~ "3""0"                             |
|                            |                                 |                                                             | 380Hz : "0""0" ~ "3""0"                            |
|                            |                                 |                                                             | 400Hz : "0""0" ~ "3""1"                            |
|                            |                                 |                                                             | 420Hz : "0""0" ~ "3""1"                            |
|                            |                                 |                                                             | 440Hz : "0""0" ~ "3""1"                            |
| OSD Switch                 | "0xee", "0x62"                  |                                                             | "0" - Unlock                                       |
| Mount Lock                 | "0"   "1 <sup>"</sup>           | Unlock / Lock                                               | "1" - Lock                                         |
|                            | "?"                             | Query                                                       |                                                    |
| Anti image                 | "0xee", "0x6C"                  |                                                             |                                                    |
| retention                  | "E" ,                           | Anti image retention                                        |                                                    |
|                            | "1"   "0"                       | On / Off                                                    |                                                    |
|                            |                                 |                                                             |                                                    |
| Anti image                 | "0xee", "0x6C"                  |                                                             |                                                    |
| retention Method           | "M" ,                           | Run Anti image retention Method                             |                                                    |
|                            | "0"                             | Horizontal Pan                                              |                                                    |
|                            | "1"                             | Vertical Pan                                                |                                                    |
|                            | "2" <br>"3"                     | Flash Pixel Shift                                           |                                                    |
| Anti imaga                 |                                 | I IVEL OTHER                                                |                                                    |
| Anti image retention Pixel | "0xee", "0x6C"<br>"P",          | Anti image retention Pixel Shift                            |                                                    |
| Shift Manual               | 1 ,                             | Manual                                                      |                                                    |
| Shint Mariual              | "H" I "V"I                      | Horizontal / Vertical Shift                                 |                                                    |
|                            | "nn"   "+"   "-"                | value/increment/decrement                                   |                                                    |
|                            | "R" "r"                         | Reset                                                       |                                                    |
|                            | "?"                             | Query                                                       |                                                    |
|                            |                                 | _                                                           |                                                    |
|                            |                                 |                                                             |                                                    |
|                            | ·                               |                                                             |                                                    |

## 3. Other control

| Function      | Command         | Description                 | Acknowledge (if enabled)    |
|---------------|-----------------|-----------------------------|-----------------------------|
| Select RS-232 | 0xc1, "0"   "1" | Disable/enable command      | "0" – acknowledge disabled. |
| acknowledge   | ·               | acknowledge.                | "1" - acknowledge enabled.  |
| Auto-setup    | 0xc3            | Start auto-setup of current | "0" — fail.                 |
| ·             |                 | vmode.                      | "1" – successful.           |
| Command       | 0xc4, n         | Check whether a command is  | "0" – not available.        |

| availability                                      |                                     | available.                                                | "1" – available.                                                                                                    |
|---------------------------------------------------|-------------------------------------|-----------------------------------------------------------|----------------------------------------------------------------------------------------------------|
| Auto-calibration                                  | 0xc5                                | Start auto-calibration of gain of the RGB amplifier.      | "0" – fail. "1" – successful.                                                                                                    |
| Freeze frame                                      | 0xc6, "0"   "1"<br>"="              | Unfreeze / freeze frame<br>Display OSD indicator          | "0" – unfreeze. "1" – freeze.                                                                                                    |
| Soft Power On/Off                                 | 0xc8,<br>"0"   "1"  <br>"?"         | Soft power off/on query                                   | "0" - Soft power off "1" - Soft power on                                                                                                    |
| Query video input status                          | 0xc9                                | Query the status of the primary & pip status              | "nn,nn" = input status "nn,xx" digit = primary status: "0","0" : invalid "A","1" ARGB "D","1" HD/SD Component "F","1" DVI "H" "1" HDMI "P" "1" Display Port                                        |
| Query BIOS<br>version                             | 0xcb, "0"                           | Read BIOS version                                         | BIOS version "VV.YY.ZZ"  VV = V0 or E0,  V0 = Release version  E0 = Engineering Sample  YY= Version Number  ZZ= Customer Number                                                                    |
| Query PCBA<br>number                              | 0xcb, "1"                           | Read PCBA number                                          | "nnnnn" = PCBA number<br>SVX-2560= "41747"                                                                                                    |
| Reset to Factory<br>Defaults                      | 0xce                                | Reset all parameters to default value                     | "1" - successful.                                                                                                    |
| Reset to Factory<br>Defaults with (color<br>temp) | 0xcf                                | Reset all parameters for all video modes to default value | "1" - successful.                                                                                                    |
| Saved Calibrated default                          | 0xd7                                | Saving all parameters to user default value               | "1" - successful.                                                                                                    |
| Load Calibrated default                           | 0xd8                                | Loading all parameters to user default value              | "1" - successful. "0" - not successful "E" – Checksum Error                                                                                                    |
| Wide Screen<br>Mode Selection                     | 0xd9,<br>"n""n"<br>"r"   "R"<br>"?" | Wide Screen Mode<br>Reset<br>Query                        | "n,n" = input status "n,x" digit = Group 1 mode select: "0" - 1024x768 (Default) "1" - 1280x768 "2" - 1366x768 "3" - 1360x768  "x,n"= :Group 2 mode select "4" - 1440x900 (Default) "5" - 1600x900 |

The following commands for sending texts by using RS-232 command. (Effective on V1.16.00.00 firmware or later revision)

| Function  | Command                                             | Description                       | Acknowledge (if enabled)                                                                        |
|-----------|-----------------------------------------------------|-----------------------------------|-------------------------------------------------------------------------------------------------|
| Send Line | 0xF0,<br> "S"  "LL" "TEXT" <br>"0x0A"<br>Return "1" | "S" = "0x53 or 0x73" Send command | "S" – Send Command "LL" – Line Number "Text" – Character "0x0A" – End of Line "1" - successful. |

|                                    |                                                                | "Text"= ASCII code,                                                      |                                                                 |
|------------------------------------|----------------------------------------------------------------|--------------------------------------------------------------------------|-----------------------------------------------------------------|
|                                    |                                                                | "0x20~0x7E"                                                              |                                                                 |
|                                    |                                                                | Character( Rang 0~34)                                                    |                                                                 |
|                                    |                                                                |                                                                          |                                                                 |
|                                    |                                                                | -                                                                        |                                                                 |
|                                    |                                                                | 0x0A = End of line                                                       |                                                                 |
| D'                                 | T                                                              |                                                                          |                                                                 |
|                                    | Text" message on so                                            | creen:<br>3 0x65 0x6E 0x64 0x20 0x54 0x65 0x                             | 79 0v74 0v0 A"                                                  |
|                                    |                                                                | 3 0x65 0x6E 0x64 0x20 0x54 0x65 0x<br>3 0x65 0x6E 0x64 0x20 0x54 0x65 0x |                                                                 |
| neturn Gode. Oxfo                  | 0x33 0x30 0x31 0x3                                             | 3 0x65 0x6E 0x64 0x20 0x54 0x65 0x                                       | (76 UX74 UXUA UX31                                              |
| Clear Line                         | 0xF0,                                                          | "C" = "0x43 or 0x63"                                                     | "C" - Clear command                                             |
| JICAI LIIIC                        | "C"  "LL"                                                      | Clear command                                                            | "LL" – Line Number                                              |
|                                    | Return "nn"                                                    |                                                                          | "nn" – Return Line number                                       |
|                                    | Tiotain iiii                                                   | _                                                                        | The Hotam Ellio Hambol                                          |
|                                    |                                                                | "LL" = "0x30,0x31~0x30,0x34"                                             |                                                                 |
|                                    |                                                                | Line number (Rang 0~4 lines)                                             |                                                                 |
|                                    |                                                                | ,                                                                        |                                                                 |
| Text Window<br>Horizontal Position | 0xF0,                                                          | "H" = "0x48 or 0x68"                                                     | "H" – Horizontal Position                                       |
| Horizontal Position                | "H"  "ss" <br>Return "nn"                                      | "nn" = "0x30,0x30~0x46,0x46"                                             | command "ss" – Set Horizontal Position number                   |
|                                    |                                                                |                                                                          | "nn" – Return Position number                                   |
| RŠ232 Code: "0xF0                  | w Horizontal Positior<br>0x48 0x30 0x31"<br>0x48 0x30 0x31 0x3 |                                                                          |                                                                 |
| Text Window                        | 0xF0,<br> "V"  "ss"                                            | "V" = "0x56 or 0x76"                                                     | "V" – Vertical Position command<br>"ss" – Set Vertical Position |
| Vertical Position                  | Return "nn"                                                    | "nn" = "0x30,0x30~0x46,0x46"                                             | number                                                          |
|                                    | neturii iiii                                                   | 1111 = 0x30,0x30~0x40,0x40                                               | "nn" – Return Position number                                   |
| e.g Set Text Windov                | w Vertical Position                                            |                                                                          | 1 Holdin i Osilion number                                       |
| RS232 Code: "0xF0                  |                                                                |                                                                          |                                                                 |
|                                    | 0x56 0x30 0x31 0x3                                             | 0 0x31"                                                                  |                                                                 |
| Table Code: Ski o                  |                                                                |                                                                          |                                                                 |
|                                    |                                                                |                                                                          |                                                                 |
| Left offset                        | 0xF0.                                                          | "O" = "0x4F or 0x6F"                                                     | "O" - Left Offset Command                                       |

| Left offset                    | 0xF0,<br> "O"  "SSS" <br>Return "nnn"                               | "O" = "0x4F or 0x6F" Set Left Offset command "SSS" = "0x30,0x30,0x30~ 0x33,0x46,0x46" Offset Value (Rang 000~3ff) | "O" – Left Offset Command "SSS"- Offset Value (pixels) "nnn"- Return Value(pixels) |
|--------------------------------|---------------------------------------------------------------------|----------------------------------------------------------------------------------------------------|------------------------------------------------------------------------------------|
| RS232 Code: "0xF0              | 100 pixels ( 0x64 (HE<br>0x4F 0x30 0x36 0x34<br>0x4F 0x30 0x36 0x34 | , ´´                                                                                                    |                                                                                    |
| Text Window<br>Horizontal Size | 0xF0,<br> "X"  "SSS" <br>Return "nnn"                               | "X" = "0x58" Set Horizontal Size command                                                                          | "X" -Horizontal Size "SSS"- Size Value (pixels) "nnn"- Return Value(pixels)        |

e.g Set Text Window Horizontal Size = 640 pixels (0x280 (HEX)) RS232 Code: "0xF0 0x58 0x32 0x38 0x30" Return Code: "0xF0 0x58 0x32 0x38 0x30 0x32 0x38 0x30" Background 0xF0. "B" = "0x42 or 0x62" "B" - Transparency command Transparency |"B"|"N"| Set Transparency command "N" - Transparency Value Return "n" "n"- Return Value "N" = " $0x30 \sim 0x46$ " Transparency Value 0x00 =opaque (Rang 00~0F) Set background Transparency value is 8 RS232 Code: "0xF0 0x42 0x38" Return Code: "0xF0 0x42 0x38 0x38" **Text Overlay** 0xF0. "Q" = "0x51 or 0x71" "B" - command "1" Turn On Text Overlay Background Set Background Enable or |"Q"| . "N" On or Off Disable -----Background Return "n" "0" Turn Off Text Overlay "N" = "0x30~0x31" Background "n"- Return Value Set background Transparency value is 8 RS232 Code: "0xF0 0x51 0x31" Return Code: "0xF0 0x51 0x31 0x31"

Please set the "Background Transparency" and "Left offset" commands before the "Send Line" command.

The RS-232 command strings sent in one time can support up to 380 bytes via CN8 port The RS-232 command string sent in one time can support up to 50 bytes via CN1 or J1 port.

n = 1-byte ascii-coded hex number, e.g., parameter value of 0x1 is represented by "1" (0x31). mn or nn = 2-byte ascii-coded hex number, e.g., parameter value of 0x1e is represented by "1", "e" | "E" (0x31, 0x6e|0x4e).

Please refer to the ASCII to Hex convert table below.

## Hex to ASCII conversion table

| Hex  | ASCII | Hex  | ASCII | Hex  | ASCII | Hex  | ASCII |
|------|-------|------|-------|------|-------|------|-------|
| 0x30 | 0     | 0x41 | Α     | 0x61 | а     | 0x2B | +     |
| 0x31 | 1     | 0x42 | В     | 0x62 | b     | 0x2D | -     |
| 0x32 | 2     | 0x43 | С     | 0x63 | С     | 0x3F | ?     |
| 0x33 | 3     | 0x44 | D     | 0x64 | d     |      |       |
| 0x34 | 4     | 0x45 | E     | 0x65 | е     |      |       |
| 0x35 | 5     | 0x46 | F     | 0x66 | f     |      |       |
| 0x36 | 6     | 0x47 | G     | 0x67 | g     |      |       |
| 0x37 | 7     | 0x48 | Н     | 0x68 | h     |      |       |
| 0x38 | 8     | 0x49 | 1     | 0x69 | i     |      |       |
| 0x39 | 9     | 0x4A | J     | 0x6A | j     |      |       |
|      |       | 0x4B | K     | 0x6B | k     |      |       |
|      |       | 0x4C | L     | 0x6C |       |      |       |
|      |       | 0x4D | M     | 0x6D | m     |      |       |
|      |       | 0x4E | N     | 0x6E | n     |      |       |
|      |       | 0x4F | 0     | 0x6F | 0     |      |       |
|      |       | 0x50 | Р     | 0x70 | р     |      |       |
|      |       | 0x51 | Q     | 0x71 | q     |      |       |
|      |       | 0x52 | R     | 0x72 | r     |      |       |
|      |       | 0x53 | S     | 0x73 | S     |      |       |
|      |       | 0x54 | Т     | 0x74 | t     |      |       |
|      |       | 0x55 | U     | 0x75 | u     |      |       |
|      |       | 0x56 | V     | 0x76 | ٧     |      |       |
|      |       | 0x57 | W     | 0x77 | W     |      |       |
|      |       | 0x58 | X     | 0x78 | Χ     |      |       |
|      |       | 0x59 | Υ     | 0x79 | у     |      |       |
|      |       | 0x5A | Z     | 0x7A | Z     |      |       |

# Appendix III - Mapping definition

• Definition of Mapping A:

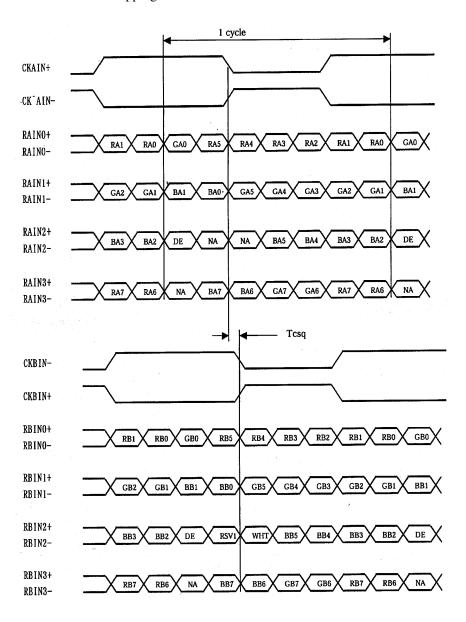

## • Definition of Mapping B:

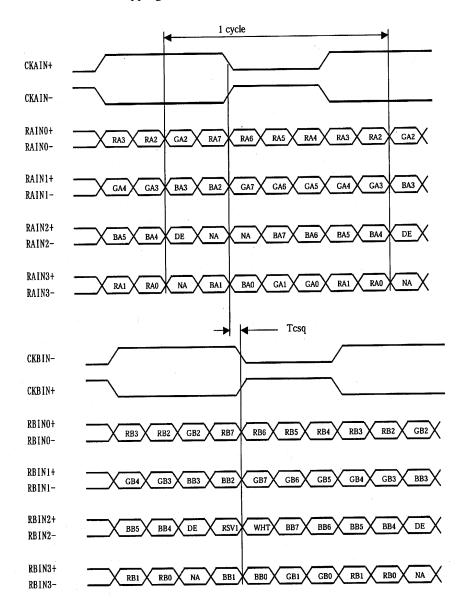

### • Definition of VESA:

| DPort Output Pair | Bit 6     | Bit 5 | Bit 4 | Bit 3 | Bit 2 | Bit 1 | Bit 0 |
|-------------------|-----------|-------|-------|-------|-------|-------|-------|
| DB[7:6] / TXDEC   |           |       |       |       |       |       | 22233 |
| DB[3:2] / TXDE0   | GE0       | RE5   | RE4   | RE3   | RE2   | RE1   | RE0   |
| DB[5:4] / TXDE1   | BE1       | BE0   | GE5   | GE4   | GE3   | GE2   | GE1   |
| DB[9:8] / TXDE2   | EN        | VS    | HS    | BE5   | BE4   | BE3   | BE2   |
| DG[3:2] / TXDE3   | field/prg | BE7   | BE6   | GE7   | GE6   | RE7   | RE6   |
| DG[5:4] / TXDE4   | low       | BE9   | BE8   | GE9   | GE8   | RE9   | RE8   |
| DG[7:6] / TXDO0   | G00       | RO5   | RO4   | RO3   | RO2   | RO1   | RO0   |
| DG[9:8] / TXDO1   | BO1       | BO0   | GO5   | GO4   | GO3   | GO2   | GO1   |
| DR[5:4] / TXDO2   | EN        | VS    | HS    | BO5   | BO4   | BO3   | BO2   |
| DR[7:6] / TXDO3   | field/prg | BO7   | BO6   | G07   | GO6   | RO7   | RO6   |
| DR[9:8] / TXDO4   | low       | BO9   | BO8   | G09   | GO8   | RO9   | RO8   |
| DR[3:2] / TXDOC   |           |       |       |       |       |       |       |

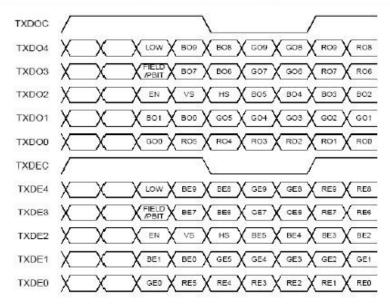

## • Definition of JEIDA:

| DPort Output Pair | Bit 6     | Bit 5 | Bit 4 | Bit 3 | Bit 2 | Bit 1 | Bit 0 |
|-------------------|-----------|-------|-------|-------|-------|-------|-------|
| DB[7:6] / TXDEC   |           |       |       |       |       |       |       |
| DB[3:2] / TXDE0   | GE4       | RE9   | RE8   | RE7   | RE6   | RE5   | RE4   |
| DB[5:4] / TXDE1   | BE5       | BE4   | GE9   | GE8   | GE7   | GE6   | GE5   |
| DB[9:8] / TXDE2   | EN        | VS    | HS    | BE9   | BE8   | BE7   | BE6   |
| DG[3:2] / TXDE3   | field/prg | BE3   | BE2   | GE3   | GE2   | RE3   | RE2   |
| DG[5:4] / TXDE4   | low       | BE1   | BE0   | GE1   | GE0   | RE1   | RE0   |
| DG[7:6] / TXDO0   | G04       | RO9   | RO8   | R07   | R06   | R05   | RO4   |
| DG[9:8] / TXDO1   | BO5       | BO4   | GO9   | GO8   | G07   | G06   | GO5   |
| DR[5:4] / TXDO2   | EN        | VS    | HS    | BO9   | BO8   | BO7   | BO6   |
| DR[7:6] / TXDO3   | field/prg | BO3   | BO2   | GO3   | G02   | RO3   | RO2   |
| DR[9:8] / TXDO4   | low       | BO1   | BO0   | GO1   | GO0   | RO1   | RO0   |
| DR[3:2] / TXDOC   |           |       |       | ,     |       |       |       |

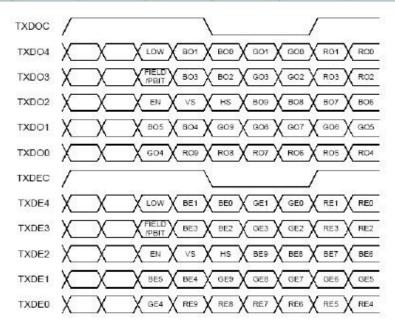

## Appendix IV - Auto Color Gain

The Auto Color Gain function is supported in the ARGB mode only and is designed to calibrate the controller to the incoming video signal. In order to calibrate correctly, the display <u>must</u> be displaying an image containing both black and white data (see illustration below) when the function is used. The internal processor of the video controller chip will then execute a process to adjust the relative values of the RGB signals to achieve the best performance. The parameters of the corrected RGB values are then stored in the controller and are unaffected by the Reset Factory Defaults function.

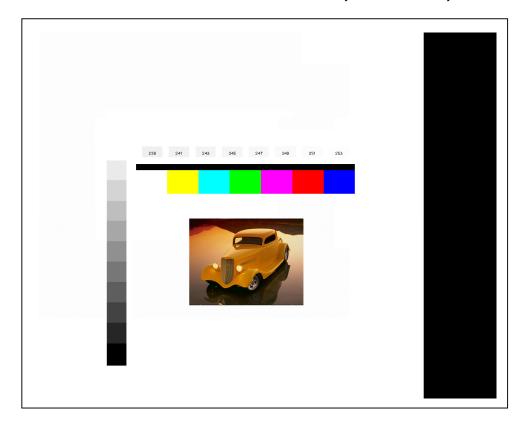

The reference pattern can be downloaded at : http://www.digitalview.com/support/downloads/TestPattern 1280.BMP

This reference pattern is for 1280x1024 resolution and it needs to set your ARGB input source to 1280x1024 resolution before performing the Auto Color Gain function. The position of the black vertical bar in the pattern at the right side is important. It will affect the calibration result if you are setting the ARGB input to other resolution.

<u>Warning</u> - If the Auto Color Gain is executed without an appropriate image being displayed, then the process will set incorrect values and the display colors will be distorted. If this occurs, then it can either be corrected by performing the process correctly or if this is not possible then the Reset Color Gain function can be used. This function will reset the stored RGB values to a set of approximate values.

# Appendix V – DV remote control unit work for SVX-2560

## P/N 559000106-3:

DigitalView remote control unit (without DV logo silk screen printing)

### P/N 559000105-3:

DigitalView remote control unit (with DigitalView logo silk screen printing)

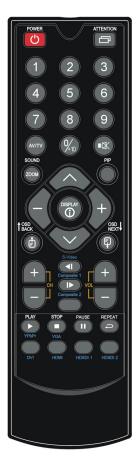

| BUTTON                                                                                                    | FUNCTION                                                                                                    |
|----------------------------------------------------------------------------------------------------|----------------------------------------------------------------------------------------------------|
| POWER BUTTON                                                                                                    | Soft power ON/OFF button.                                                                                                    |
| SEL UP ( $lack lack l$ | Use this button to direct control the hotkey function. Press the "SEL UP" button to increase the pre-set hotkey parameter value and the "SEL DN" button to decrease the pre-set hotkey parameter value. In OSD menu, pressing this button to select the items. |
| + / - BUTTON                                                                                                    | Use this button to direct control the hotkey function. Press the "+" button to increase the pre-set hotkey parameter value and the "-" button to decrease the pre-set hotkey parameter value. In OSD menu, pressing this button to adjust the settings.        |
| OSD BACK BUTTON                                                                                                    | Use to display the OSD menu and go to the previous OSD screen.                                                                                                    |
| OSD NEXT BUTTON                                                                                                    | Use to display the OSD menu and go to the next OSD screen.                                                                                                    |
| DISPLAY BUTTON                                                                                                    | Use to view an on-screen information. When OSD menu displayed, press this button to turn it off.                                                                                                    |
| AV/TV BUTTON                                                                                                    | Use to select the input source. (VGA/DVI/HDMI/)                                                                                                    |
| SOUND (ZOOM) BUTTON                                                                                                    | Use to display the zoom menu. Press the "+" to zoom in the picture and the "-" to zoom out the picture.                                                                                                    |
| PLAY (YPbPr) BUTTON                                                                                                    | Press this button in the non OSD menu display mode to select Component 1 source.                                                                                                    |
| STOP (VGA) BUTTON                                                                                                    | Press this button in the non OSD menu display mode to select VGA source.                                                                                                    |
| DVI BUTTON                                                                                                    | Press this button in the non OSD menu display mode to select DVI source.                                                                                                    |
| HDMI BUTTON                                                                                                    | Press this button in the non OSD menu display mode to select HDMI source.                                                                                                    |

# Appendix VI – PIP mix table

| PIP \ MAIN        | VGA<br>(P1) | DVI<br>(P2/CN2) | HDMI<br>(P3/CN5) | Display Port<br>(P4) | Component<br>(CNV2) |
|-------------------|-------------|-----------------|------------------|----------------------|---------------------|
| VGA (P1)          | Х           | <b>~</b>        | ✓                | ✓                    | Х                   |
| DVI (P2/CN2)      | <b>√</b>    | Х               | X                | ✓                    | <b>~</b>            |
| HDMI (P3/CN5)     | ✓           | Х               | Х                | ✓                    | ✓                   |
| Display Port (P4) | ✓           | ✓               | ✓                | Х                    | ✓                   |
| Component (CNV2)  | Х           | ✓               | ✓                | ✓                    | Х                   |

### Appendix VII - Network connection

The SVX-2560 LCD interface controller has an RJ-45 Ethernet port for control and monitoring over a network. This application note introduces the two user interface modes:

- Command line direct mode
- Browser based web server mode

There is also a short overview of the command set and how it is implemented.

### **QUICK GUIDE**

For experienced users the following quick guide to trying out the network connection and functions may be useful.

**Command line direct mode**: The SVX-2560 ships with the command line direct mode installed as default. This is relevant when a PC application is used to send and receive commands over the network port.

**Browser based web server mode:** The network port will require an alternative firmware version if the browser based web server mode is required.

- Works with a normal network with DHCP, i.e. must use a router.
- Connect the SVX-2560 to the network and ensure power is on.
- Use the IP Locator utility available from the IP-60 web-page. http://www.digitalview.com/media/downloads/IPLocator.zip (Windows only)
- Double click on the IP address in the IP Locator window, it will open the SVX-2560 browser page in your default browser. Alternatively copy the IP address into your browser address line.
- Test the functions that come up on the browser.

For details, please refer to the separate application note.

## Appendix VIII - Audio Support

SVX-2560 added support the external audio board & enable the SPDIF function start from V1.22.00.00 firmware version. A new OSD menu item under "Utilities" > "Audio Output" for the user to select audio input & output selection as shown below :

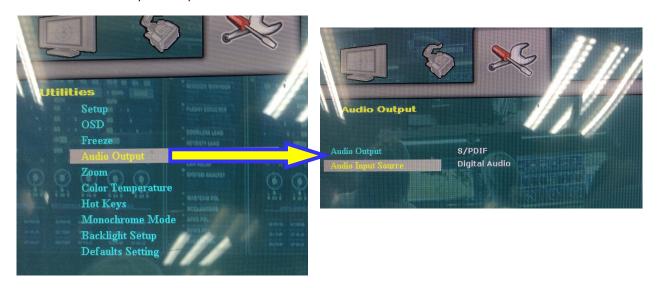

Three combination audio input and output settings available:

| Option | Audio Input                                                                     | Audio Output                                                  | Audio input and output setting on the OSD menu page (under Utilities > Audio Output) |
|--------|---------------------------------------------------------------------------------|---------------------------------------------------------------|--------------------------------------------------------------------------------------|
| 1      | From HDMI connector                                                             | CN14 connector for Analog (Stereo) audio output)              | Audio Output = Analog Audio Audio Input source = Digital Audio                       |
| 2      | (P3 / CN5) or Display<br>Port connector (P4)                                    | CN11 connector for SPDIF output                               | Audio Output = S/PDIF<br>Audio Input source = Digital Audio                          |
| 3      | From Line in connector (CN2/J2) on external audio add on board P/N 416940020-3. | CN1 / J1 on external audio<br>add on board P/N<br>416940020-3 | Audio Output = Analog Audio<br>Audio Input source = Line in                          |

**Example for Option 1 :** If you want to get the digital audio input from HDMI and Stereo audio output (via CN14) and connect to audio add on board P/N 416940020-3 on CN2 connector via the audio extend cable P/N 426451800-3, you need to set "Audio Output" = "**Analog Audio**" and "Audio Input Source" = "**Digital Audio**" as shown in photo A.

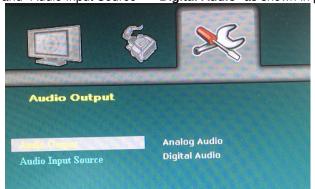

Photo A

System connection diagram showing the connection between SVX-2560 and the Audio add-on board :

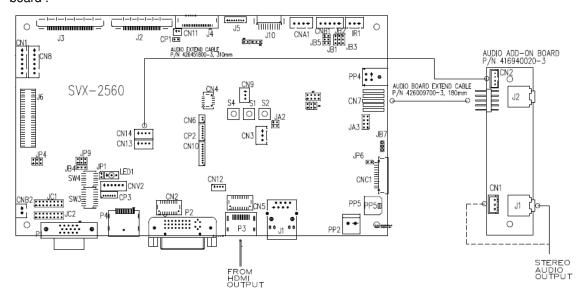

**Example for Option 2 :** If you want to get the digital audio input from HDMI and SPDIF output (via CN11), you need to set "Audio Output" = "SPDIF" and "Audio Input Source" = "Digital Audio" as shown in photo B.

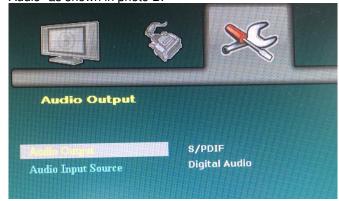

Photo B

**Example for Option 3**: If you want to get the audio input from Line In connector (CN2/J2) on external audio add on board P/N 416940020-3 and audio output via CN1 / J1 on external audio add on board P/N 416940020-3, you need to set "Audio Output" = "Analog Audio" and "Audio Input Source" = "Line In" as shown in photo C.

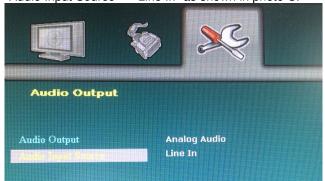

Photo C

The sound level can be controlled under "Volume" function in OSD menu page under "Picture"

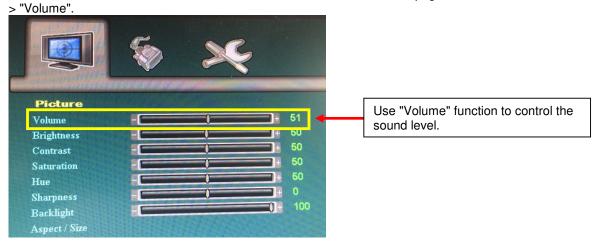

### **WARRANTY**

The products are warranted against defects in workmanship and material for a period of three (3) year from the date of purchase provided no modifications are made to it and it is operated under normal conditions and in compliance with the instruction manual.

The warranty does not apply to:

- Product that has been installed incorrectly, this specifically includes but is not limited to cases where electrical short circuit is caused.
- · Product that has been altered or repaired except by the manufacturer (or with the manufacturer's consent).
- Product that has subjected to misuse, accidents, abuse, negligence or unusual stress whether physical or electrical.
- Ordinary wear and tear.

Except for the above express warranties, the manufacturer disclaims all warranties on products furnished hereunder, including all implied warranties of merchantability and fitness for a particular application or purpose. The stated express warranties are in lieu of all obligations or liabilities on the part of the manufacturer for damages, including but not limited to special, indirect consequential damages arising out of or in connection with the use of or performance of the products.

### **CAUTION**

Whilst care has been taken to provide as much detail as possible for use of this product it cannot be relied upon as an exhaustive source of information. This product is for use by suitably qualified persons who understand the nature of the work they are doing and are able to take suitable precautions and design and produce a product that is safe and meets regulatory requirements.

### **LIMITATION OF LIABILITY**

The manufacturer's liability for damages to customer or others resulting from the use of any product supplied hereunder shall in no event exceed the purchase price of said product.

### **TRADEMARKS**

The following are trademarks of Digital View Ltd:

- Digital View
- SVX-2560

### **CONTACT DETAILS**

Digital View has offices in Asia, Europe and USA:

#### USA

Digital View Inc. 18440 Technology Drive Building 130 Morgan Hill, California, 95037 USA

Sales: <u>ussales@digitalview.com</u>

### **EUROPE**

Digital View Ltd. The Lake House Knebworth Park Herts, SG3 6PY UK

Sales: uksales@digitalview.com

### **ASIA**

Digital View Ltd 2<sup>nd</sup> Floor Bamboos Center 52 Hung To Road Kwun Tong Hong Kong

Sales: <a href="mailto:hksales@digitalview.com">hksales@digitalview.com</a>

### WEBSITE

www.digitalview.com

# **Revision History**

| Date          | Rev No. | Page         | Summary                                             |
|---------------|---------|--------------|-----------------------------------------------------|
| 9 Dec 2014    | 1.00    | All          | First issued                                        |
| 13 March 2014 | 2.00    | All          | Features added for up to P/N 417470022-3            |
|               |         |              | version.                                            |
| 29 Jan 2016   | 3.00    | 11           | - Add "Image Orientation" function on OSD           |
|               |         | 14           | menu page.                                          |
|               |         |              | - Correct typo in the "Connector" table for CN2 -   |
|               |         |              | JST BM20B-SRDS                                      |
|               |         | 18-19        | Add the definition of SW3 position 8 for video      |
|               |         |              | lock function.                                      |
|               |         | 22           | - Correct typo for the definition of CNV2 pin 3 is  |
|               |         |              | Pb and pin 4 is Pr                                  |
|               |         | 29           | - Add a statement - "Found "Loading" message        |
|               |         |              | displayed on screen message" under Trouble          |
|               |         |              | Shooting > Image appearance section.                |
|               |         | 37           | - Add "Image Orientation" RS-232 command            |
|               |         | 42.45        | (0x8e).                                             |
| 12 Amril 2016 | 3.01    | 43-45        | - Add text overlay function RS-232 commands.        |
| 13 April 2016 | 3.01    | 15, 23<br>23 | - Add OP1-4 description on JC2 jumper.              |
|               |         | 23           | - Add OP1-4 description on J2 (pin 16-19) connector |
|               |         | 24           | - Add pin assignment on J4 connector                |
|               |         | 25           | - Add pin assignment on J6 connector                |
|               |         | 32           | - Add "Use of memory on board" section in the       |
|               |         | 32           | specification table.                                |
| 26 Aug 2016   | 3.02    | 1, 4         | - Add "1920x1080(120Hz)" panel support.             |
|               |         | 3, 14, 17,   | - Update the SVX-2560 diagram by adding J10         |
|               |         | 28           | connector.                                          |
|               |         | 11, 39       | - Added Standard Gamma Selection (0.6 ~ 2.6)        |
|               |         |              | support on OSD menu and RS-232 command.             |
|               |         | 13           | - Add "Monochrome Mode" support in OSD              |
|               |         |              | menu.                                               |
|               |         | 18           | - Add new two panel support - Samsung               |
|               |         |              | ASI545FB01-0 and Hitachi TX48D02VM0BAA              |
|               |         | 19           | - Add support "Resolution default by EDID" for      |
|               |         | 25           | different resolution panel function description.    |
|               |         | 25           | - Add pin assignment of J10.                        |
|               |         | 26<br>42     | - Revised pin assignment of P2                      |
|               |         | 42           | - Add RS-232 command for "Monochrome Mode".         |
|               |         | 11, 12 &     | - Add support the external audio board & enable     |
|               |         | 57-58        | the SPDIF function.                                 |